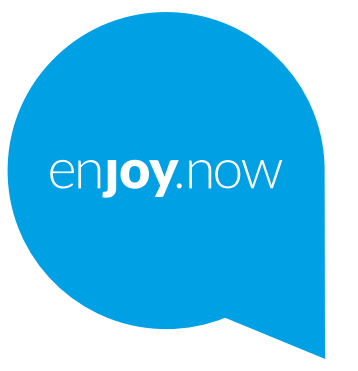

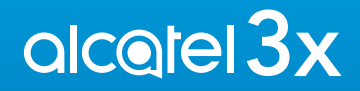

Lisätietoja puhelimen käyttämisestä on täydellisessä käyttöoppaassa, jonka voi ladata sivustosta **www. alcatelmobile.com**. Lisäksi, samalla verkkosivulla voit myös löytää vastauksia usein kysyttyihin kysymyksiin sekä päivittää ohjelmiston Mobiiliversionpäivityksen välityksellä ja paljon muuta.

#### **Huomaa:**

Tämä on Alcatel 3X 5048Y/5048I/5048U -laitteen käyttöopas.

#### **Ohje**

Ks. seuraavat resurssit saadaksesi lisää tietoja koskien usein esitettyjä kysymyksiä (FAQ), ohjelmistoa, ja palvelutietoja.

#### **Usein esitettyjen kysymysten (FAQ) tarkastelu**

Siirry sivustolle

https://www.alcatelmobile.com/support/

#### **Puhelimesi ohjelmiston päivitys**

Päivitä laitteesi Järjestelmäpäivitykset-valikosta.

Ladataksesi ohjelmiston päivitystyökalun tietokoneellesi, siirry sivustolle https://www.alcatelmobile.com/support/software-drivers/

#### **Sarjanumeron tai IMEI:n löytäminen laitteellasi**

Voit nähdä sarjanumerosi tai kansainvälisen mobiililaitteen tunnisteen (IMEI) pakkausmateriaaleissa. Tai voit puhelimessasi valita kohdan **Asetukset > Järjestelmä > Tietoja puhelimesta > Tila**.

#### **Takuuhuolto**

Noudata ensin tämän oppaan ohjeita. Tarkista sitten palvelulinjat sekä huoltokeskusten tiedot osoitteessa

https://www.alcatelmobile.com/contact-us/

#### **Oikeudellisten tietojen tarkastelu**

Siirry puhelimessasi **Asetukset > Järjestelmä > Tietoja puhelimesta > Oikeudelliset tiedot**.

#### **ONETOUCH Cloud -palvelun käyttö**

Avaa Tukikeskus ja valitse sitten kohta Lisätietoja. Verkossa sijaitsevaa Käyttäjäkeskuksen opetusohjelmaa (ei ehkä ole saatavana kaikilla alueilla) varten, siirry sivustolle

https://www.alcatelmobile.com/support/faq/

#### **Muiden alcatel-sovellusten käyttö**

Siirry sivustolle

https://www.alcatelmobile.com/support/app-services/

## **Sisällysluettelo**

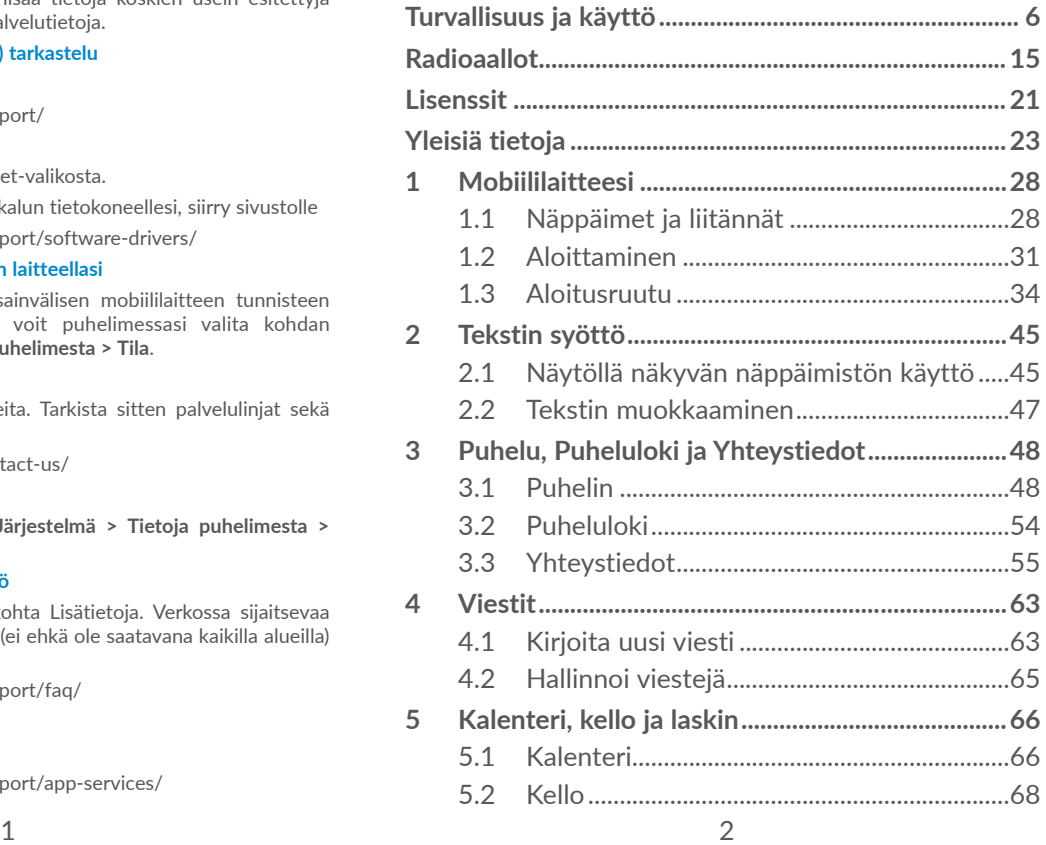

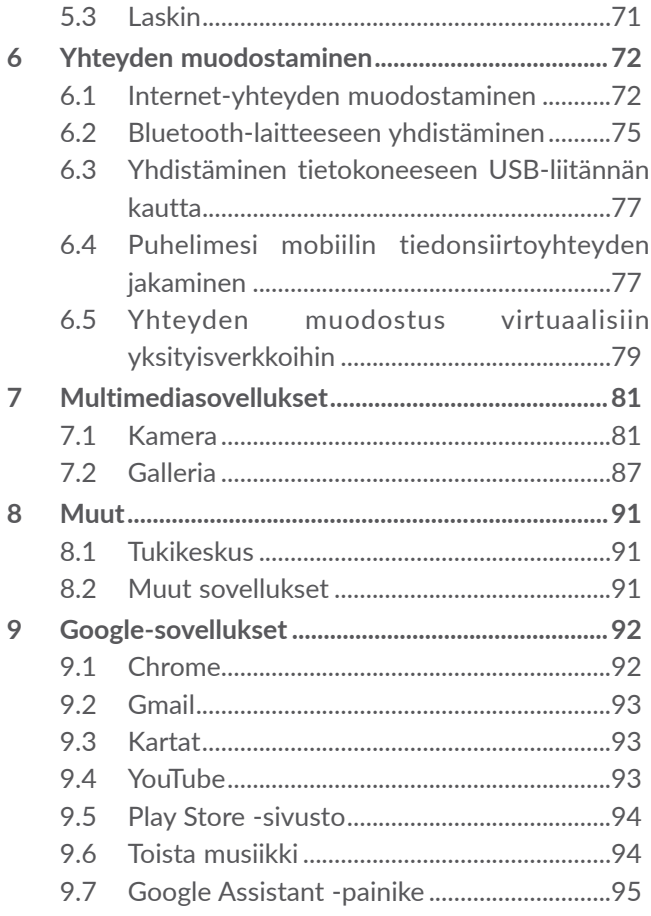

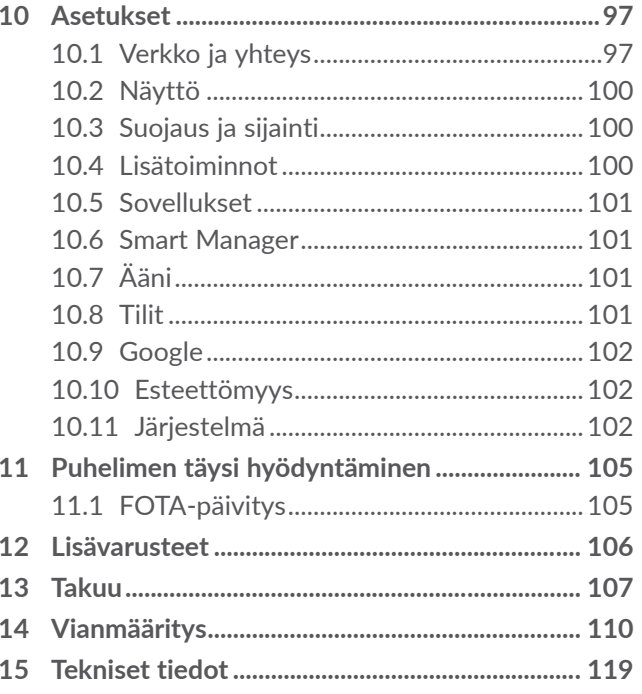

<span id="page-3-0"></span>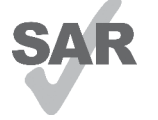

Tämä tuote on sovellettavan kansallisen SAR-raja-arvon 2,0 W/kg mukainen. Tietyt maksimi-SAR-arvot löytyvät kohdasta **Radioaallot**.

**alcotel** 

www.sar-tick.com Kannettaessa tuotetta tai käytettäessä sitä kehon lähellä on syytä käyttää hyväksyttyä lisävarustetta, kuten koteloa, tai muulla tavoin pitää tuote vähintään 5 mm:n etäisyydellä kehosta, jotta radiotaajuusenergialle altistumista koskevat vaatimukset täytetään. Huomaa, että tuote voi lähettää radiotaajuuksia, vaikka puhelua ei olisikaan meneillään.

#### **SUOJAA KUULOASI**

Älä kuuntele suurella äänenvoimakkuudella pitkiä aikoja, jotta kuulosi ei vahingoitu. Ole varovainen, kun pidät puhelinta korvasi lähellä kaiuttimen ollessa käytössä.

## **Turvallisuus ja käyttö...................**

Suosittelemme, että luet tämän luvun huolellisesti ennen puhelimen käyttämistä. Valmistaja ei ole missään vastuussa vahingoista, jotka voivat aiheutua sopimattomasta tai näiden ohjeiden vastaisesta käytöstä.

#### **• LIIKENNETURVALLISUUS:**

Kun tiedetään tutkimusten osoittavan, että puhelimen käyttö ajoneuvolla ajettaessa muodostaa todellisen riskin, vaikka käytettäisiin hands-free-laitetta (autosarja, kuulokkeet...), kuljettajia kehotetaan olemaan käyttämättä puhelinta, kun auto ei ole pysäköitynä.

Älä käytä ajaessasi puhelinta ja kuulokkeita kuunnellaksesi musiikkia tai radiota. Kuulokkeiden käyttö voi olla vaarallista ja kiellettyä joillakin alueilla.

Kun puhelimeen on kytketty virta, se säteilee sähkömagneettisia aaltoja, jotka voivat häiritä ajoneuvon elektronisia järjestelmiä, kuten lukkiutumattomia ABS-jarruja tai turvatyynyjä. Voit välttyä ongelmilta toimimalla seuraavasti:

- Älä aseta puhelinta kojelaudan päälle tai turvatyynyn toiminta-alueelle;

- Varmista auton myyjältä tai valmistajalta, että kojelauta on suojattu riittävästi puhelimen radiotaajuusenergialta.

## **• KÄYTTÖEHDOT:**

Käyttäjää kehotetaan katkaisemaan laitteesta virta aika ajoin, jotta laitteen suorituskyky olisi mahdollisimman hyvä.

Katkaise puhelimesta virta astuessasi lentokoneeseen.

Katkaise puhelimesta virta terveydenhoitolaitoksissa erikseen osoitettuja alueita lukuun ottamatta. Monien nykyisin yleisesti käytettävien laitteiden tapaan puhelimet voivat häiritä muita sähkö- tai elektroniikkalaitteita tai radiotaajuuksia käyttäviä laitteita.

Katkaise puhelimesta virta, kun olet kaasujen tai syttyvien nesteiden läheisyydessä. Noudata tarkasti kaikkia polttoainevarastoissa, huoltoasemilla, kemiantehtaissa tai muissa räjähdysalttiissa ympäristöissä olevia varoituksia ja ohjeita.

Kun puhelin kytketään päälle, se tulee pitää ainakin 15 cm etäisyydellä lääketieteellisistä laitteista, kuten sydämentahdistimesta, kuulolaitteesta tai insuliinipumpusta, jne. Erityisesti, kun käytät puhelinta ja laitetta samanaikaisesti, sinun tulee pitää puhelinta korvallasi, joka on vastakkaisella puolella laitetta.

Vastaa puheluun ennen puhelimen nostamista korvalle, jotta vältät kuulosi heikkenemisen. Siirrä puhelin pois korvaltasi myös handsfree-tilaa käyttäessäsi, sillä vahvistettu ääni voi aiheuttaa kuulovaurion.

Älä anna lasten käyttää puhelinta ja/tai leikkiä sillä tai sen lisävarusteilla ilman valvontaa.

Jos puhelimessa on irrotettava kansi, ota huomioon, että puhelimen sisältämät aineet voivat aiheuttaa allergisen reaktion.

Jos puhelimen runko on yksiosainen, takakantta tai akkua ei voi irrottaa. Jos purat puhelimen, takuu raukeaa. Puhelimen purkaminen saattaa vaurioittaa akkua, josta voi vuotaa allergisen reaktion aiheuttavia nesteitä.

Käsittele puhelinta aina varovasti ja pidä se puhtaana ja pölyttömänä.

Älä jätä puhelinta alttiiksi huonolle säälle tai huonoille ympäristöoloille (esimerkiksi kosteus, sade, valuvat nesteet tai meri-ilma). Valmistajan suosittelema käyttölämpötila on 0–40 °C (32–104 °F).

Yli 40 °C:n lämpötilassa puhelimen näytön luettavuus voi heiketä, vaikkakin tämä on tilapäistä eikä vakavaa.

Älä avaa puhelinta, pura sitä osiin tai yritä korjata sitä itse.

Älä pudota, heitä tai taivuta puhelinta.

Älä käytä puhelinta, jos näytön lasi on vahingoittunut, murtunut tai rikkoutunut, jotta vältät vammautumisen.

Älä maalaa laitetta.

Käytä vain akkuja, akkulatureita ja lisävarusteita, joita TCL Communication Ltd. ja sen tytäryhtiöt suosittelevat ja jotka ovat yhteensopivia puhelimesi mallin kanssa. TCL Communication Ltd. tai sen tytäryhtiöt eivät ole vastuussa korvausvaatimuksista, jotka aiheutuvat muiden latureiden tai akkujen aiheuttamista vahingoista. Muista varmuuskopioida kaikki puhelimeen tallennetut tärkeät tiedot tai pidä niistä kirjaa.

Jotkut henkilöt voivat saada epilepsiakohtauksia tai menettää tajuntansa altistuessaan vilkkuville valoille tai pelatessaan videopelejä. Näitä kohtauksia tai tajunnan menetyksiä voi ilmetä, vaikka henkilöllä ei olisi ollut niitä aiemmin. Jos sinulla on ollut kohtauksia tai tajunnanmenetyksiä tai niitä on esiintynyt suvussasi, pyydä lääkärin neuvoa ennen videopelien pelaamista tai vilkkuvalotoiminnon käyttöönottoa puhelimessa.

Vanhempien tulisi valvoa lasten videopelien pelaamista tai muiden sellaisten toimintojen käyttöä, joiden käyttöön puhelimissa liittyy vilkkuvia valoja. Kaikkien henkilöiden tulee lopettaa käyttö ja hakeutua lääkärin vastaanotolle, jos heillä ilmenee seuraavia oireita: kouristukset, silmien tai lihasten nykiminen, tajunnan menetys, tahattomat liikkeet tai sekavuus. Voit vähentää tällaisten oireiden todennäköisyyttä noudattamalla seuraavia turvatoimia:

- Älä pelaa pelejä tai käytä vilkkuvalotoimintoa, jos olet väsynyt tai tarvitset unta.
- Pidä vähintään 15 minuutin tauko kerran tunnissa.
- Pelaa huoneessa, johon on sytytetty valot.
- Pidä näyttöä mahdollisimman kaukana pelaamisen aikana.
- Jos kätesi, ranteesi tai käsivartesi väsyvät tai kipeytyvät pelaamisen aikana, lopeta pelaaminen ja lepää useita tunteja ennen pelaamisen jatkamista.
- Jos kipu käsissä, ranteissa tai käsivarsissa jatkuu pelaamisen aikana tai sen jälkeen, lopeta pelaaminen ja hakeudu lääkärin vastaanotolle.

Kun pelaat pelejä puhelimessa, voit tuntea käsissäsi, käsivarsissasi, niskassasi tai vartalosi muissa osissa ajoittaista epämukavuuden tunnetta. Noudata ohjeita, jotta vältät ongelmat, kuten jännetulehduksen, rannekanavaoireyhtymän ja muut tuki- ja liikuntaelimistön vaivat.

### **• YKSITYISYYS:**

Huomaa, että käyttäessäsi puhelinta omalla lainkäyttöalueellasi tai muilla lainkäyttöalueilla sinun on noudatettava sovellettavia lakeja ja säännöksiä, jotka koskevat valokuvaamista ja äänten tallentamista puhelimella. Näiden lakien ja määräysten mukaan valokuvien ottaminen muista henkilöistä tai heidän henkilökohtaisista ominaisuuksistaan tai heidän äänensä äänittäminen ja näiden tallenteiden kopioiminen tai levittäminen voi olla ankarasti kiellettyä, sillä näitä toimia pidetään yksityisyyden loukkauksina. Käyttäjän yksinomaisella vastuulla on tarvittaessa varmistaa, että yksityisten tai luottamuksellisten keskustelujen tallentamiseen tai toisen henkilön valokuvaamiseen on saatu lupa etukäteen. Puhelimen myyjä (operaattori mukaan lukien) ei ole missään vastuussa puhelimen sopimattomasta käytöstä.

#### **• AKKU:**

Ilmakuljetusmääräyksistä johtuen tuotteesi akku ei ole ladattu. Lataa se ensin.

#### **Rakenteeltaan ei-yksiosaiset laitteet:**

Noudata seuraavia ohjeita:

- Älä yritä avata akkua (myrkyllisten höyryjen ja palovammojen vaaran takia).
- Älä puhkaise tai pura akkua äläkä aiheuta siihen oikosulkua.

- Älä polta käytettyä akkua, hävitä sitä kotitalousjätteen mukana, äläkä säilytä sitä yli 60 °C:n (140 °F:n) lämpötilassa.

Akut on hävitettävä paikallisten jätehuoltomääräysten mukaisesti. Käytä akkua vain siihen tarkoitukseen, johon se on suunniteltu. Älä käytä vahingoittuneita akkuja tai akkuja, joita TCT Mobile Limited ja/tai sen tytäryhtiöt eivät suosittele.

#### **Rakenteeltaan ei- yksiosainen laite, jossa ei ole irrotettavaa akkua:**

Noudata seuraavia ohjeita:

- Älä yritä irrottaa, vaihtaa tai avata akkua.
- Älä puhkaise tai pura akkua äläkä aiheuta siihen oikosulkua.
- Älä polta käytettyä akkua, hävitä sitä kotitalousjätteen mukana äläkä säilytä sitä yli 60 °C:n (140 °F:n) lämpötilassa.

Puhelin ja akut on hävitettävä paikallisten ympäristömääräysten mukaisesti.

#### **Rakenteeltaan yksiosainen laite:**

Noudata seuraavia ohjeita:

- Älä yritä avata takakantta.
- Älä yritä irrottaa, vaihtaa tai avata akkua.
- Älä puhkaise puhelimen takakantta.

- Älä polta käytettyä akkua, hävitä sitä kotitalousjätteen mukana äläkä säilytä sitä yli 60 °C:n (140 °F:n) lämpötilassa.

Yksiosainen puhelin ja akku tulee tuhota paikallisesti sovellettavien ympäristömääräysten mukaisesti.

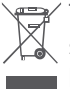

Tämä puhelimessa, akussa ja lisävarusteissa oleva  $\chi$  symboli tarkoittaa, että nämä tuotteet on niiden käyttöiän loputtua vietävä keräyspisteisiin:

- kunnalliset jätteenkäsittelykeskukset, joissa on erilliset astiat tällaisia laitteita varten
- Myymälöissä olevat keräysastiat.

Sen jälkeen tuotteet kierrätetään niin, että ympäristöön ei pääse haitallisia aineita, ja osat voidaan käyttää uudelleen.

#### **Euroopan unionin maissa:**

Nämä keräyspisteet ovat maksuttomia.

Kaikki tuotteet, joissa on tämä merkki, on toimitettava näihin keräyspisteisiin.

#### **Muilla kuin Euroopan unionin lainkäyttöalueilla:**

Laitteita, joissa on tämä merkki, ei saa sijoittaa tavallisiin jäteastioihin, jos lainkäyttöalueella tai maantieteellisellä alueella on sopivia kierrätys- ja keräyslaitoksia. Sen sijaan ne on toimitettava keräyspisteisiin kierrätettäviksi.

**VAROITUS:** RÄJÄHDYSVAARA, JOS AKKU KORVATAAN VÄÄRÄNTYYPPISELLÄ AKULLA. HÄVITÄ KÄYTETYT AKUT OHJEIDEN MUKAAN.

#### **• LATURIT:**

Verkkovirtakäyttöisten laturien käyttölämpötila on: 0–40 °C (32–104 °F).

Puhelimeesi suunnitellut laturit ovat informaatioteknisten laitteiden ja toimistolaitteiden käytön turvallisuusstandardin mukaisia. Ne ovat myös ekologiselle suunnittelulle asetettavia vaatimuksia koskevan direktiivin 2009/125/EY mukaisia. Erilaisten sähköisten ominaisuuksien takia tietyllä lainkäyttöalueella ostettu laturi ei välttämättä toimi jollakin toisella lainkäyttöalueella. Latureita tulee käyttää vain niille tarkoitetuilla alueilla.

Tämä laite on yhteensopiva laturin kanssa, joka täyttää seuraavat yleiseen matkapuhelinlaturiin liittyvät standardit:

- EN301 489-34 V2.1.1 Final Draft (2017-04)

- EN 62684:2018

## <span id="page-8-0"></span>**Radioaallot......................................**

Todistus kansainvälisten standardien (ICNIRP) tai eurooppalaisen direktiivin 2014/53/EU (RED) vaatimustenmukaisuudesta vaaditaan kaikilta puhelinmalleilta, ennen kuin ne voidaan tuoda markkinoille. Käyttäjän ja muiden henkilöiden terveyden ja turvallisuuden suojaaminen on näiden standardien tai tämän direktiivin oleellinen vaatimus.

TÄMÄ LAITE ON KANSAINVÄLISTEN RADIOAALLOILLE ALTISTUMISTA KOSKEVIEN OHJEIDEN MUKAINEN

Puhelimesi on radiolähetin ja -vastaanotin. Se ei ylitä kansainvälisen ohjeiston suosittelemia radioaalloille (radiotaajuisille sähkömagneettisille kentille) asetettuja altistumisen enimmäisarvoja. Ohjeiston on laatinut ICNIRP, joka on itsenäinen tieteellinen organisaatio. Ohjeiston huomattava turvamarginaali varmistaa kaikkien henkilöiden turvallisuuden iästä ja terveydentilasta riippumatta.

Radioaalloille altistumista koskevissa ohjeissa käytetään mittayksikkönä SAR (Specific Absorption Rate) -arvoa. Mobiililaitteiden SAR-raja-arvo on 2 W/kg.

SAR-testit suoritetaan laitteen tavallisissa käyttöasennoissa laitteen lähettäessä suurimmalla sertifioidulla teholla kaikilla testattavilla taajuusalueilla. Suurimmat tämän laitemallin ICNIRP-ohjeiden mukaiset SAR-arvot ovat:

#### 5048Y

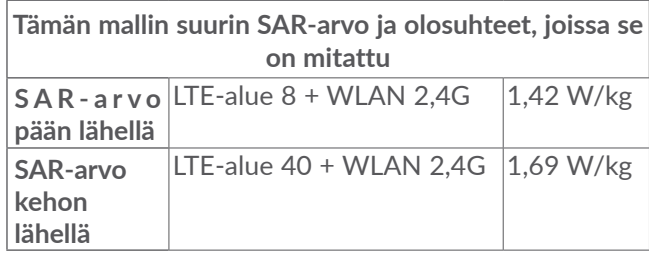

#### 5048I

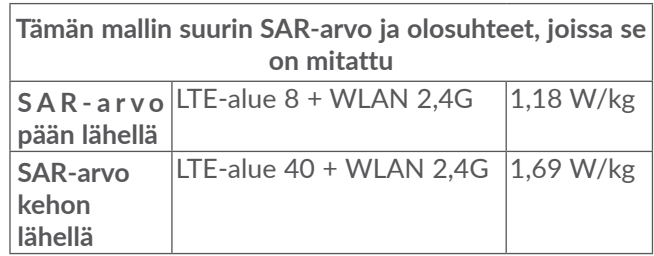

5048U

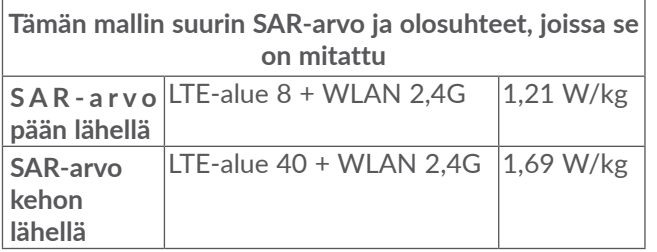

Käytön aikana tämän puhelimen todelliset SAR-arvot ovat tavallisesti paljon yllä mainittuja arvoja pienemmät. Tämä johtuu siitä, että mobiililaitteesi toimintatehoa pienennetään automaattisesti, jos puhelu ei vaadi täyttä tehoa. Näin järjestelmän tehokkuus saadaan mahdollisimman suureksi ja vähennetään verkkoon aiheutuvia häiriöitä. SAR-arvo on sitä pienempi, mitä pienempi puhelimen teho on.

Vartalolla kannettavan laitteen SAR-testi on suoritettu 5 mm:n etäisyydellä. Vartalolla kannettavan tabletlaitteen aiheuttamaa radiotaajuusenergialle altistumista koskevien ohjeiden täyttymiseksi puhelinta on käytettävä vähintään tällä etäisyydellä vartalosta.

Jos käytät hyväksymätöntä lisävarustetta, varmista, ettei kyseinen tuote sisällä mitään metallia ja että puhelin voidaan sen avulla pitää määritetyn etäisyyden päässä kehosta.

Jotkin organisaatiot, kuten WHO (Maailman terveysjärjestö) ja FDA (Yhdysvaltain elintarvike- ja lääkevirasto), ovat ilmoittaneet, että jos käyttäjät haluavat vähentää altistumistaan, he voivat puhelujen aikana pitää matkapuhelimen etäällä päästä ja muista kehon osista handsfree-laitteen avulla tai vähentää puhelimen käyttöä.

Saat lisätietoja osoitteesta www.alcatelmobile.com.

Lisätietoja sähkömagneettisista kentistä ja terveydestä on seuraavassa sivustossa: http://www.who.int/pehemf.

Puhelimessasi on sisäinen antenni. Vältä antennin koskettamista ja vahingoittamista, jotta se toimii parhaalla mahdollisella tavalla.

Koska mobiililaitteissa on paljon toimintoja, laitteita voidaan käyttää muissakin asennoissa kuin korvaa vasten. Puhelin toimii tällöin ohjeiden vaatimusten mukaisesti, kun sitä käytetään kuulokemikrofonin tai USB-datakaapelin kanssa. Jos käytät muuta lisävarustetta, varmista, ettei kyseinen tuote sisällä mitään metallia ja että puhelin voidaan sen avulla pitää vähintään 5 mm:n etäisyydellä kehosta.

Huomaa, että laitetta käyttäessäsi jotkin henkilökohtaiset tietosi saatetaan jakaa päälaitteen kanssa. Sinun on itse huolehdittava henkilökohtaisten tietojesi suojaamisesta ja estettävä niiden jakaminen valtuuttamattomien laitteiden tai kolmannen osapuolen laitteiden kanssa, jotka yhdistetään omaan laitteeseesi. Yhdistä Wi-Fitoiminnoilla varustetut laitteet vain luotettuihin Wi-Fi-verkkoihin. Samoin kun käytät tuotettasi tukiasemana (jos toiminto on käytettävissä), varmista verkkosi suojaus. Nämä varotoimet auttavat estämään valtuuttamattoman pääsyn puhelimeesi. Tuotteesi voi tallentaa henkilökohtaisia tietoja eri paikkoihin, kuten SIM-korttiin, muistikorttiin ja sisäiseen muistiin. Poista tai tyhjennä kaikki henkilökohtaiset tiedot, ennen kuin kierrätät, palautat tai annat pois tuotteesi. Valitse sovellukset ja päivitykset huolellisesti ja asenna ne vain luotetuista lähteistä. Jotkut sovellukset voivat vaikuttaa tuotteesi suorituskykyyn ja/tai päästä yksityisiin tietoihin, kuten tili-, puhelu- ja sijaintitietoihin sekä verkon resursseihin.

Huomaa, että kaikki TCL Communication Ltd.:n kanssa jaetut tiedot tallennetaan sovellettavien tietosuojalakien mukaisesti. Näitä tarkoituksia varten TCL Communication Ltd. käyttää ja ylläpitää asianmukaisia teknisiä ja organisatorisia toimenpiteitä kaikkien henkilökohtaisten tietojen suojaamiseksi esimerkiksi valtuuttamattomalta tai lainvastaiselta käsittelyltä ja tällaisten henkilökohtaisten tietojen tahattomalta katoamiselta, tuhoutumiselta tai vahingoittumiselta, ja nämä toimenpiteet tuottavat asianmukaisen suojaustason, jonka perusteina ovat

- käytettävissä olevat tekniset mahdollisuudet,

- toimintojen käytön kustannukset,
- henkilökohtaisten tietojen käsittelyyn liittyvät riskit ja
- käsiteltävien henkilökohtaisten tietojen arkaluontoisuus.

Voit käyttää, tarkastella ja muokata henkilökohtaisia tietojasi milloin tahansa kirjautumalla käyttäjätiliisi, siirtymällä käyttäjäprofiiliisi tai ottamalla suoraan yhteyden meihin. Jos vaadit meitä muokkaamaan henkilökohtaisia tietojasi tai poistamaan ne, saatamme pyytää sinua todistamaan henkilöllisyytesi ennen pyyntösi toteuttamista.

## <span id="page-11-0"></span>**Lisenssit ..........................................**

**Micco** 

microSD-logo on tavaramerkki.

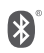

Bluetooth-sanamerkki ja -logot ovat Bluetooth SIG, Inc:n omaisuutta, ja TCL Communication Ltd. ja sen tytäryhtiöt käyttävät näitä merkkejä lisenssillä. Muut tavaramerkit ja kauppanimet kuuluvat vastaaville omistajilleen.

**Alcatel 5048Y/5048I/5048U** -laitteen Bluetooth-ilmoitustunniste D046974

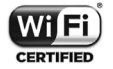

Wi-Fi-logo on Wi-Fi Alliancen sertifiointimerkki.

Tätä laitetta voidaan käyttää kaikissa Euroopan maissa.

Tätä laitetta voidaan käyttää rajoituksetta missä tahansa EU-jäsenvaltiossa.

Google, Google-logo, Android, Android-logo, Google Search<sup>™</sup>, Google Maps<sup>™</sup>, Gmail™, YouTube, Google Play -kauppa, Google Latitude<sup>™</sup> ja Hangouts<sup>™</sup> ovat Google, Inc:n tavaramerkkejä.

Android-robotti toisinnetaan tai sitä muutetaan Googlen luoman ja jakaman työn pohjalta, ja sitä käytetään Creative Commons 3.0 Attribution License sopimuksen ehtojen mukaisesti (teksti tulee näkyviin, kun kosketat **Googlen lakiasiat** kohdassa **Asetukset > Järjestelmä > Tietoja puhelimesta > Oikeudelliset**  tiedot<sup>) (1)</sup>.

Olet ostanut tuotteen, joka käyttää avoimen lähdekoodin (http://opensource.org/) ohjelmia mtd, msdosfs, netfilter/iptables ja initrd objektikoodissa ja muita avoimen lähdekoodin GNU General Public License- ja Apache License -lisenssien alaisia ohjelmia.

Toimitamme sinulle pyynnöstä täydellisen kopion vastaavista lähdekoodeista kolmen vuoden aikana siitä, kun TCL Communication Ltd. on jakanut tuotetta.

Voit ladata lähdekoodit osoitteesta http://sourceforge. net/projects/alcatel/files/. Lähdekoodien toimitus Internetistä on maksutonta.

Huomautamme täten, että loppukäyttäjän takuu aineettomien oikeuksien rikkomisesta rajoittuu ainoastaan EU:n/ETA:n/Sveitsin alueelle.

<sup>(1)</sup> Ei ehkä ole käytettävissä kaikissa maissa.

<span id="page-12-0"></span>Jos, ja siinä laajuudessa kun, Tuote viedään, otetaan mukaan tai sitä käytetään loppuasiakkaan toimesta EU:n/ETA:n/Sveitsin ulkopuolella, kaikki valmistajan ja/tai sen toimittajan tuotteeseen liittyvät vastuut, takuu ja korvausvelvollisuus raukeavat (sisältäen kaikki korvaukset liittyen aineettomien oikeuksien loukkauksiin).

## **Yleisiä tietoja .................................**

- • **Internet-osoite:** www.alcatelmobile.com
- • **Suoralinja:** Katso "PALVELUT"-lehtinen, joka tuli puhelimesi mukana, tai käy sivustollamme.
- • **Valmistaja:** TCL Communication Ltd.
- • **Osoite:** 5/F, Building 22E, 22 Science Park East Avenue, Hong Kong Science Park, Shatin, NT, Hong Kong
- • **Elektronisten tunnisteiden polku:**Saat lisätietoja tunnisteista koskettamalla **Asetukset > Järjestelmä > Säädösilmoitukset ja turvallisuus** tai näppäilemällä  $*#07#$  (1).

Sivustossamme on vastaukset usein kysyttyihin kysymyksiin. Voit myös ottaa yhteyttä meihin sähköpostitse pyytääksesi vastauksia mahdollisiin kysymyksiisi.

Tämä radiolaite toimii seuraavilla taajuusalueilla ja radiotaajuisilla maksimilähetystehoilla: GSM 850/900: 33,3 dBm GSM 1800/1900: 30,3 dBm UMTS B1/2/5/8 (2100/1900/850/900): 24 dBm LTE 1/3/5/7/8/20/28 (täysi);/38/40 (2100/1800/850/ 2600/900/800/700/2600/2300): 24 dBm Bluetooth, 2,4 GHz:n taajuus: 5,99 dBm Bluetooth LE: -1,39 dBm 802.11 b/g/n, 2,4 GHz:n taajuus: 18,41 dBm NFC 13,56 MHz: 25 dBuA/m 10 m:ssä (1)

#### • **Määräyksiin liittyvät tiedot**

TCL Communication Ltd. vahvistaa täten, että **Alcatel 5048Y/5048I/5048U** -tyypin radiolaite on direktiivin 2014/53/EU vaatimusten mukainen.

EU:n vaatimustenmukaisuusvakuutus on saatavilla kokonaisuudessaan Internet-osoitteessa http://www. alcatelmobile.com/EU\_doc.

<sup>(1)</sup> Määräytyy maan tai alueen mukaan.

#### • **Lisätietoja**

Lisävarusteiden ja komponenttien kuvaus, mukaan lukien ohjelmistot, jotka mahdollistavat radiolaitteiden toiminnan suunnitellulla tavalla, on saatavilla täydellisestä EU-vaatimustenmukaisuusvakuutuk sesta seuraavassa Internet-osoitteesta: http://www. alcatelmobile.com/EU\_doc.

#### **Suojaaminen varkaudelta (1)**

Puhelin tunnistetaan IMEI-numerosta (puhelimen sarjanumerosta), joka näkyy pakkaustarrassa ja puhelimen muistissa. On suositeltavaa kirjoittaa numero muistiin (paina \*#06#), kun käytät laitetta ensimmäisen kerran. Säilytä numero turvallisessa paikassa. Poliisi tai operaattorisi voi kysyä numeroa, jos laite varastetaan. Numeron avulla puhelin voidaan lukita niin, ettei kolmas osapuoli voi käyttää sitä edes toisella SIM-kortilla.

#### **Ilmoitus**

Käyttöoppaassa olevien kuvausten ja puhelimen toiminnan välillä voi olla tiettyjä eroja. Tämä määräytyy puhelimen ohjelmistoversion tai operaattorin tiettyjen palvelujen mukaan.

TCL Communication Ltd. ei ole laillisesti vastuussa tällaisista mahdollisista eroista eikä niiden mahdollisista seurauksista, vaan operaattori on niistä yksinomaisessa vastuussa. Tässä puhelimessa voi olla aineistoja, mukaan

lukien sovelluksia ja ohjelmistoja suoritettavassa muodossa tai lähdekoodimuodossa, jotka kolmannet osapuolet ovat toimittaneet sisällytettäviksi tähän puhelimeen ("Kolmansien osapuolten aineistot"). Kaikki Kolmansien osapuolien aineistot tarjotaan sellaisina kuin ne ovat, ilman mitään ilmaistua tai epäsuoraa takuuta. Ostaja hyväksyy, että TCL Communication Ltd. on täyttänyt mobiililaitteiden ja puhelimien valmistajana kaikki laatuvelvoitteensa immateriaalioikeuksien noudattamiseksi. TCL Communication Ltd. ei missään tilanteessa ole vastuussa Kolmansien osapuolten aineistojen toimintakyvyttömyydestä tai toiminnan epäonnistumisesta tässä puhelimessa tai yhdessä minkä tahansa muun laitteen kanssa. Lain sallimassa laajuudessa TCL Communication Ltd. ei ole vastuussa mistään korvausvaatimuksista, haasteista, kanteista tai oikeudenkäynneistä ja erityisesti rajoituksetta mihin tahansa vastuuteorioihin pohjautuvista, vahingonkorvauslakeihin liittyvistä oikeudenkäynneistä, jotka seuraavat tällaisten kolmansien osapuolten aineistojen mistä tahansa käytöstä tai käyttöyrityksistä. Lisäksi laitteissa oleviin Kolmansien osapuolten aineistoihin, jotka TCL Communication Ltd. toimittaa maksutta, voi tulevaisuudessa liittyä maksullisia päivityksiä; TCL Communication Ltd. torjuu kaikki tällaisia lisäkustannuksia koskevat vastuut, jotka ostaja kantaa yksin. TCL Communication Ltd. ei ole missään

<sup>(1)</sup> Varmista palvelun saatavuus verkko-operaattoriltasi.

<span id="page-14-0"></span>vastuussa minkään sovelluksen puuttumisesta, koska sovellusten saatavuus määräytyy käyttömaan ja ostajan käyttämän operaattorin mukaan. TCL Communication Ltd. pidättää oikeuden milloin tahansa lisätä tai poistaa Kolmansien osapuolien materiaalia puhelimistaan ilman ennakkoilmoitusta; missään tilanteessa TCL Communication Ltd. ei ole vastuussa ostajalle mistään sellaisen poistamisen seurauksista.

# **1 Mobiililaitteesi........................**

## **1.1 Näppäimet ja liitännät**

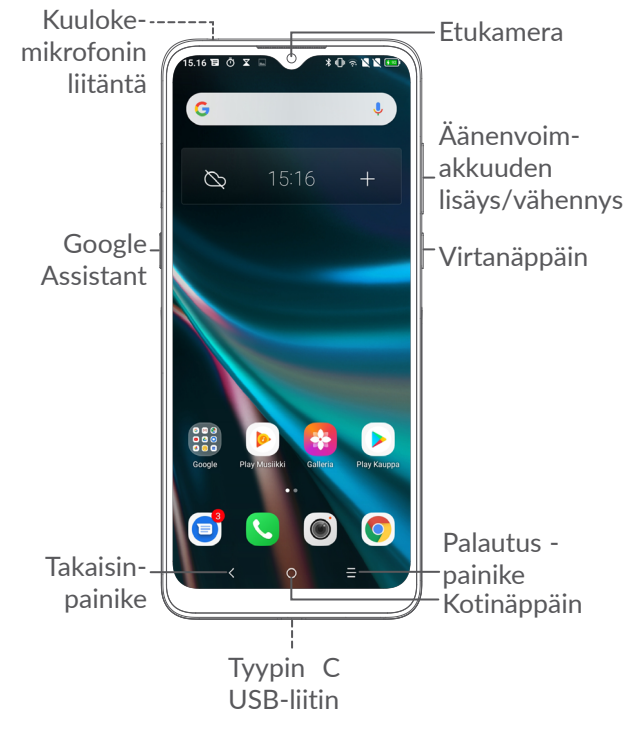

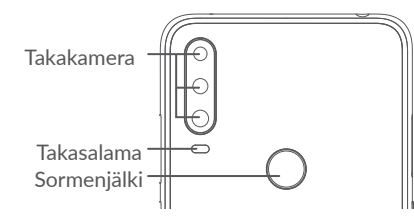

#### **Takaisin-painike**

• Valitse siirtyäksesi takaisin edelliseen ruutuun tai sulkeaksesi dialogiruudun, valintaikkunan, ilmoituspaneelin jne.

#### **Kotipainike**

- • Koskettamalla voit palata Aloitusruutuun mistä tahansa sovelluksesta tai näytöstä.
- • Pitkä painallus kytkee Google Assistant sovelluksen päälle. Voit saada apua, kuten suuntaopastusta ja ravintolatietoja näytöllä havaitun sisällön perusteella.

#### **Viimeaikaiset sovellukset -painike**

• Valitse avataksesi korttinäkymän äskettäin käytetyistä sovelluksista.

#### **Virtapainike**

- • Paina: Lukitse näyttö / sytytä näytön valaistus.
- • Paina jonkin aikaa: Näytä ponnahdusvalikko, jossa ovat toiminnot **Uudelleenkäynnistys/ Katkaise virta/Lentokonetila**.
- • Paina ja pidä painettuna **virtapainiketta** ja **Äänenvoimakkuuden vähennys** -painiketta ottaaksesi ruutukaappauksen.
- • Pakota uudelleenkäynnistys pitämällä **virtapainiketta** painettuna vähintään 10 sekunnin ajan.

#### **Äänenvoimakkuuspainikkeet**

- • Säätää puhelutilassa puhelun äänenvoimakkuutta.
- • Musiikki-, video tai suoratoistotilassa säätävät median äänenvoimakuutta.
- • Yleistilassa säätävät soittoäänen voimakkuutta.
- • Mykistävät saapuvan puhelun soittoäänen.
- • Paina kameran esikatselutilassa **Äänenvoimakkuuden lisäys**- tai **Äänenvoimakkuuden vähennys** -painiketta ottaaksesi kuvan tai paina ja pidä painiketta painettuna ottaaksesi monta kuvaa peräjälkeen.

## <span id="page-16-0"></span>**1.2 Aloittaminen**

### **1.2.1 Määrittäminen**

**1** Aseta neula aukkoon ja vedä alusta ulos.

**2** Aseta tai poista SIM-kortti tai microSD-kortti.

**Yksi SIM**

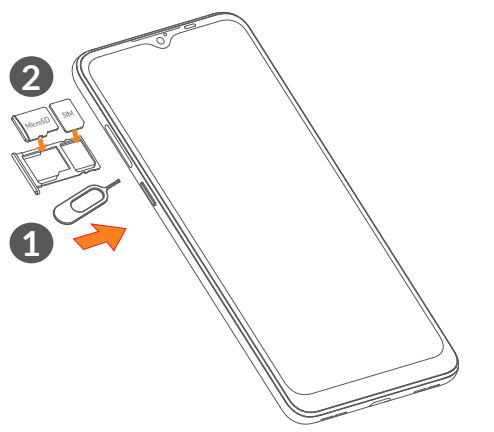

#### **Kaksois-SIM**

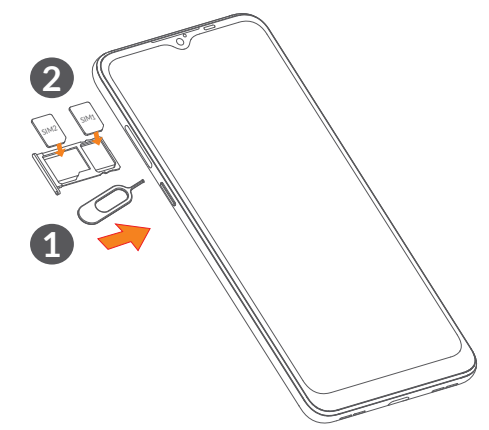

 $\left(\bigtriangledown\right)$ 

Puhelimesi tukee vain nano-SIM-kortteja. Älä yritä asettaa siihen muuntyyppisiä SIM-kortteja, kuten mini- tai mikrokortteja, sillä muutoin puhelin voi vahingoittua.

#### <span id="page-17-0"></span>**Akun lataaminen**

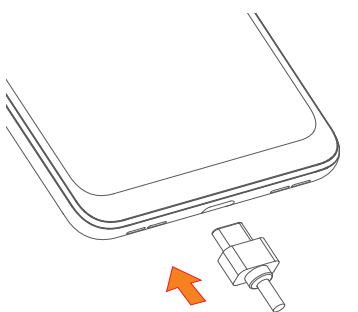

Suosittelemme lataamaan akun täyteen ( $\Box$ ). Latauksen tila näkyy ruudulla näkyvänä prosenttilukuna. Prosenttimäärä kasvaa puhelimen latautuessa.

်စွဲ-

Kun akku on täynnä, voit vähentää virrankulutusta ja energiahävikkiä esimerkiksi irrottamalla laturin pistorasiasta, poistamalla käytöstä Wi-Fin, GPS:n, Bluetoothin tai taustasovellukset, kun niitä ei käytetä, tai lyhentämällä taustavalon käyttöaikaa.

#### **1.2.2 Virran kytkeminen puhelimeesi**

Pidä painettuna **Virta**näppäintä, kunnes puhelin käynnistyy, avaa tarvittaessa sen lukitus (pyyhkäisy, PIN-koodi, salasana tai kuvio), ja vahvista. Aloitusruutu tulee näkyviin.

Jos et tiedä PIN-koodiasi tai olet unohtanut sen, ota yhteyttä palveluntarjoajaasi. Varmista, että pidät PINkoodisi turvassa.

#### **1.2.3 Puhelimesi sammuttaminen**

Paina ja pidä **Virta**-näppäintä, kunnes valinnat tulevat näkyviin, valitse sitten **Katkaise virta**.

### **1.3 Aloitusruutu**

Voit tuoda usein käyttämäsi kohteet (sovellukset, pikakuvakkeet, kansiot ja pienoisohjelmat) Aloitusruutuun ja siten käyttää niitä nopeasti. Siirry Aloitusruutuun koskettamalla **Aloitusruutu**-näppäintä.

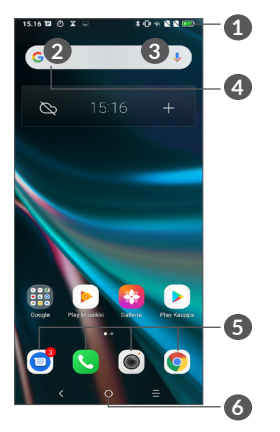

- **1 Tilapalkki**
	- • Tilan/ilmoitusten ilmaisimet
	- • Avaa ilmoituspaneeli koskettamalla tilapalkin vasenta puolta ja vetämällä sitä alaspäin.
- **4 Google-hakupalkki**
	- • Valitse **2** ja syötä tekstiä hakunäyttöön
	- • Valitse **3** ja puhu hakunäytölle
- **5 Suosikkialusta sovellukset**
	- Svötä sovellus.
	- • Paina pitkään siirtääksesi tai poistaaksesi sovelluksia.
- **6 Aloitusruutu-palkki**

#### **Käännettävä näyttö**

Puhelin tukee kääntötoimintoa. Sovelluslistasta kosketa **Asetukset > Näyttö > Käännä näyttö automaattisesti** ottaaksesi toiminnon käyttöön.

#### **1.3.1 Kosketusnäytön käyttäminen**

**Kosketa** 

Käynnistä sovellus koskettamalla sitä sormella.

**Paina pitkään** 

Siirtyäksesi valitun kohteen vaihtoehtoihin, paina kohdetta pitkään. Esimerkiksi valitse yhteystieto Yhteystiedoista ja paina sitä pitkään, niin vaihtoehtojen luettelo tulee näkyviin.

**Vedä** 

Paina pitkään kohdetta ja vedä se toiseen paikkaan.

# **Liu'uta/Pyyhkäise**

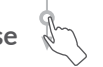

Liu'uta näyttöä vierittääksesi ylös ja alas sovelluksia, kuvia, ja verkkosivuja. Voit liu'uttaa näyttöä myös vaakasuunnassa.

## **Vetäise**  $\sqrt[3]{\ }$

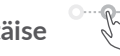

Pyyhkäisyn kaltainen, mutta vetäisy on kevyempi ja nopeampi liike.

# **Kutista/Laajenna**

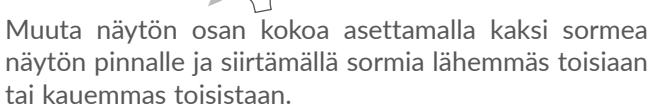

Laite tukee myös yhdellä sormella kohdennusta **Galleria**toiminnoissa. Kaksoiskosketa näyttöä kohdentaaksesi/ loitontaaksesi.

**Kierrä** 

Muuta näytön katselusuuntaa paremmaksi automaattisesti pystysuuntaisesta vaakasuuntaiseksi kääntämällä puhelinta sivusuuntaisesti.

#### **1.3.2 Tilapalkki**

Tilapalkissa näkyvät puhelimen tila (oikealla) ja ilmoitukset (vasemmalla).

Sulje ilmoituspaneeli tai pika-asetuspaneeli koskemalla sitä ja vetämällä ylöspäin. Jos ilmoituksia on, voit siirtyä niihin koskettamalla niitä.

#### **Ilmoituspaneeli**

Jos ilmoituksia on, avaa ilmoituspaneeli koskettamalla tilapalkin vasenta puolta ja vetämällä sitä alaspäin, niin voit lukea ilmoitusten lisätiedot.

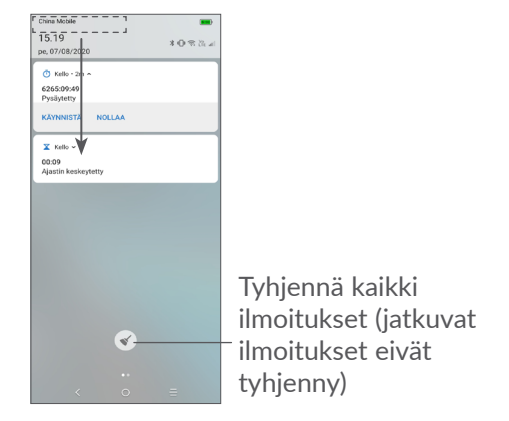

#### **Pika-asetuspaneeli**

Avaa pika-asetuspaneeli tai ilmoituspalkki koskettamalla oikealla tilapalkkia ja vetämällä sitä alaspäin. Voit ottaa käyttöön tai poistaa käytöstä toiminnot tai vaihtaa tilaa koskettamalla kuvakkeita.

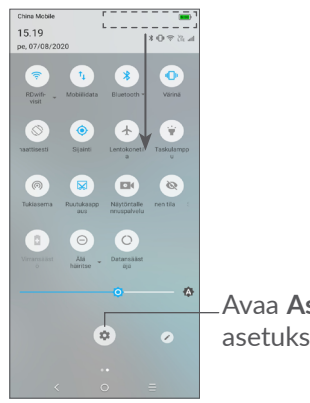

Avaa **Asetukset** nähdäksesi kaikki asetukset.

### **1.3.3 Näytön lukitseminen ja avaaminen**

Voit suojata puhelintasi ja yksityisyyttäsi lukitsemalla puhelimesi esimerkiksi kuviolla, PIN-koodilla, salasanalla tai sormenjäljellä.

#### **Näytön lukituksen avaamisen kuvion luominen**

- • Valitse sovellusluettelossa **Asetukset > Turvallisuus ja sijainti > Näytön lukitus**.
- • Määritä oma kuviosi.

#### **Lukitaksesi puhelimen näytön**

Paina **Virta**-näppäintä kerran lukitaksesi näytön.

#### **Avataksesi puhelimen näytön lukituksen**

Paina **virtapainiketta** kerran valaistaksesi näytön ja liu'uta piirtääksesi avauskuvion, jonka loit, tai syöttääksesi PIN-koodisi, salasanasi tai sormenjälkesi.

Jos olet valinnut **Pyyhkäisyn** näytön lukitukseksi, voit painaa **Virta**-näppäintä sytyttääksesi näytön, ja sitten pyyhkäistä ylös avataksesi näytön lukituksen.

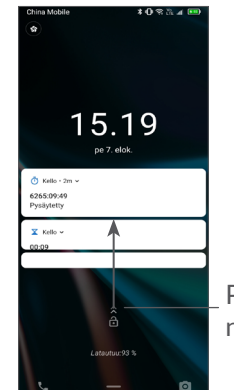

Pyyhkäise ylös avataksesi näytön lukituksen

## **1.3.4 Aloitusruudun mukauttaminen**

#### **Lisääminen**

Voit painaa kansiota, sovellusta tai widgetiä pitkään ja vetää kohteen haluamaasi aloitusruutuun.

#### **Paikan muuttaminen**

Paina kohdetta pitkään ja vedä se haluttuun kohtaan, ja vapauta se. Voit siirtää sekä Aloitusruudun että Suosikki-ruudun kohteita. Kosketa näytön vasemmassa tai oikeassa reunassa olevaa kuvaketta jonkin aikaa ja vedä kohde toiseen Aloitusruutuun.

#### **Poistaminen**

Paina kohdetta pitkään ja vedä se **Poista**-kuvakkeen päälle, ja vapauta se.

#### **Kansioiden luominen**

Parantaaksesi aloitusruudun tai Suosikki-ruudun pikakuvakkeiden tai sovellusten järjestystä voit lisätä ne kansioon päällekkäin. Voit muuttaa kansion nimeä avaamalla sen, koskemalla kansion otsikkopalkkia ja syöttämällä uuden nimen.

#### **Taustakuvan mukauttaminen**

Paina pitkään tyhjällä alueella Aloitusruudulla, kosketa sitten **TAUSTAKUVAT** muokataksesi taustakuvaa.

#### **1.3.5 Pienoisohjelmat ja äskettäin käytetyt sovellukset.**

#### **Käy läpi käyttöliittymäelementit**

Paina pitkään Aloitusruudun tyhjällä alueella ja kosketa sitten **PIENOISOHJELMAT** katsellaksesi kaikkia pienoisohjelmia.

Kosketa valittua pienoisohjelmaa, ja vedä se halutulle näytölle.

#### **Katso viimeaikaisia käytettyjä sovelluksia.**

Saat näkyviin äskettäin käytetyt sovellukset koskettamalla **Viimeaikaiset sovellukset** -näppäintä. Voit avata haluamasi sovelluksen koskettamalla pikkukuvaa ikkunassa.

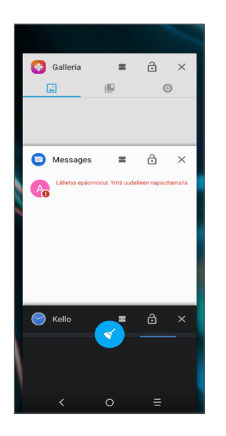

Kosketa yhtä pikkukuvaa ja liu'uta sitä oikealle/ vasemmalle tai kosketa  $\times$ -kuvaketta sulkeaksesi sovellus.

Kosketa <>
näytön alaosassa sulkeaksesi kaikki käynnissä olevat sovellukset.

### **1.3.6 Äänenvoimakkuuden säätäminen**

#### **Äänenvoimakkuuden näppäimien käyttö**

Paina **Äänenvoimakkuus-**näppäintä säätääksesi äänenvoimakkuutta. Aktivoidaksesi äänettömän tilan, paina **Äänenvoimakkuus alas** -näppäintä, kunnes puhelin on äänettömässä tilassa. Aktivoidaksesi värinätilan, paina **Äänenvoimakkuus**-näppäintä ja kosketa saadaksesi tämän kuvakkeen nakyviin.

#### **Asetukset-valikon käyttö**

Sovelluslistasta kosketa **Asetukset > Ääni** asettaaksesi äänenvoimakkuus medioille, soittoäänille, hälytyksille jne.

# <span id="page-23-0"></span>**2 Tekstin syöttö.........................**

**2.1 Näytöllä näkyvän näppäimistön käyttö**

**Näytöllä näkyvän näppäimistön asetukset**

Siirry kohtaan **Asetukset > Järjestelmä > Kielet ja syöttö > Virtuaalinäppäimistö** ja kosketa haluamaasi näppäimistöä, jolloin saataville tulee valikoima asetuksia.

#### **Säädä näytöllä olevan näppäimistön suunta**

Voit muuttaa näyttönäppäimistön suuntaa kääntämällä puhelimen vaaka- tai pystyasentoon. Voit säätää sitä muuttamalla asetuksia (valitse **Asetukset > Näyttö > Käännä näyttö automaattisesti**).

#### **2.1.1 Gboard**

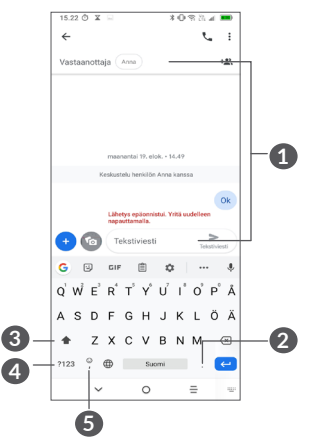

- **1** Syötä tekstiä tai numeroita.
- **2** Pitkä painallus valitsee symboleita.
- **3** Valitse "abc/Abc"-tilojen välillä. Pitkä painallus vaihtaa "abc/ABC"-tiloihin.
- **4** Vaihda numero- ja symbolinäppäimistöön.
- **5** Pitkä painallus näyttää syöttövaihtoehdot.

## <span id="page-24-0"></span>**2.2 Tekstin muokkaaminen**

Voit muokata syöttämiäsi tekstejä.

- • Pitkä painallus tai kaksoisnapsautus teksteissä, joita haluat muokata.
- • Voit muuttaa valittua tekstiä vetämällä välilehtiä.
- • Näyttöön tulevat seuraavat vaihtoehdot: **LEIKKAA, KOPIOI, JAA** ja **VALITSE KAIKKI.**

**Voit myös halutessasi syöttää uutta tekstiä**

- • Koske siihen mihin haluat kirjoittaa, tai suorita pitkä painallus tyhjään tilaan, kursori vilkkuu ja välilehti tulee näkyviin. Vedä välilehteä siirtääksesi kursoria.
- • Jos olet leikannut tai kopioinut tekstiä, kosketa välilehteä näyttääksesi valinnan **LIITÄ**, jonka avulla voit liittää aiemmin kopioidun tekstin.

## **3 Puhelu, Puheluloki ja Yhteystiedot ...........................**

**3.1 Puhelin ...............................................**

### **3.1.1 Puhelun soittaminen**

Voit soittaa puhelun valitsemalla kohdan G Suosikitalustasta.

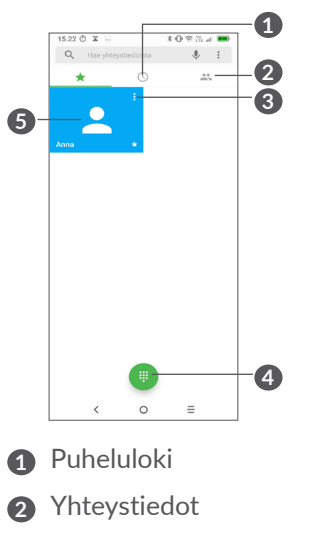

- **3** Tarkastele yhteystiedon tarkkoja tietoja. Voit myös muokata, poistaa, jakaa, peruuttaa tämän suosikkiyhteystiedon, tai lähettää viestin yhteystiedolle
- **4** Näytä numeronäppäimistö
- **5** Soita suosikkinumeroon.

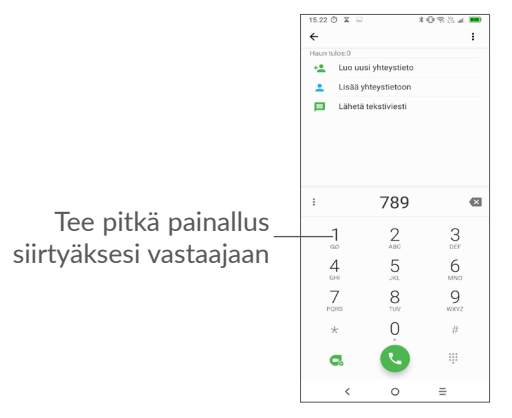

Anna numero näppäimistöltä ja kosketa soittaaksesi puhelu, tai valitse yhteystieto **Yhteystiedot**- tai **Puheluloki**-luettelosta pyyhkäisemällä tai koskettamalla välilehtiä, ja soita sitten puhelu koskettamalla .

Syöttämäsi numero voidaan tallentaa **yhteyshenkilöihin**  koskemalla **Luo uusi yhteyshenkilö** -kohdetta **tai** Lisää yhteyshenkilöihin -kohdetta **.**.

Jos teit virheen, voit poistaa väärät numerot koskemalla

 $\overline{\mathbf{X}}$ 

Voit lopettaa puhelun koskemalla .

#### **Ulkomaanpuhelu**

Valitaksesi kansainvälisen puhelun, suorita pitkä painallus  $0$  syöttääksesi "+", syötä sitten kansainvälinen maakoodi jota seuraa täysi puhelinnumero ja koske

#### **Hätäpuhelu**

Jos puhelimellasi on verkkoyhteys, valitse hätänumero ja kosketa soittaaksesi hätäpuhelun. Tämä toimii jopa ilman SIM-korttia ja syöttämättä PIN-tunnusta.

**3.1.2 Puheluun vastaaminen tai puhelun hylkääminen**

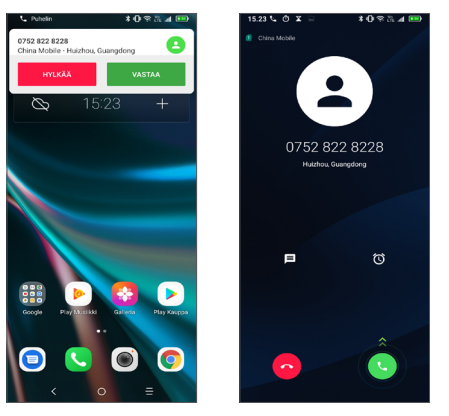

Kun saat puhelun, puheluikkuna näkyy näytön yläreunassa. Valitse **HYLKÄÄ** ohittaaksesi puhelun tai **VASTAA** vastataksesi puheluun. Kosketa puheluikkunaa avataksesi Puhelin-soittoikkunan.

Puhelin-soittoikkunassa:

- Vastaa pyyhkäisemällä +kuvaketta ylös.
- Hylkää pyyhkäisemällä kuvaketta ylös.
- $\bullet$  Kosketa  $\blacksquare$  hylätäksesi puhelu ja lähettääksesi esimääritetty viesti.
- Kosketa kohdetta (a) soittomuistutuksen asettamiseksi.

#### **3.1.3 Vastaajaan soitto**

Verkko tarjoaa vastaajapalvelun vastaamattomien puhelujen välttämiseksi. Se toimii vastaajan tavoin, johon voit olla yhteydessä milloin vain.

Käyttääksesi vastaajaa, paina pitkään 1.

Kun saat viestin vastaajaan, uuden vastaajaviestin kuvake tulee näkyviin Tilapalkkiin. Avaa ilmoituspaneeli ja kosketa **Uusi vastaajaviesti**.

#### **3.1.4 Puhelimeen puhuminen**

Voit säätää äänenvoimakkuutta puhelun aikana **äänenvoimakkuuspainikkeen** avulla.

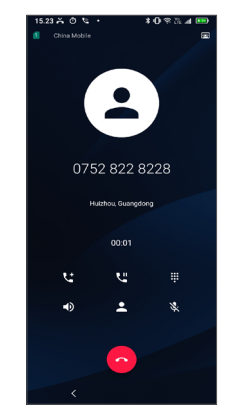

Päättää nykyisen puhelun.

- <span id="page-27-0"></span> Kosketa kerran aktivoidaksesi kaiuttimen nykyisen puhelun aikana. Kosketa tätä kuvaketta uudelleen poistaaksesi kaiuttimen käytöstä.
- Kosketa kerran mykistääksesi nykyisen puhelun. Kosketa tätä kuvaketta uudelleen poistaaksesi mykistyksen.
- Näytä numeronäppäimistö.
- $\mathbb{R}^n$  Kosketa kerran siirtääksesi nykyisen puhelun pitoon. Kosketa tätä kuvaketta uudelleen palauttaaksesi puhelun pidosta.
- Lisää uusi puhelu koskettamalla.

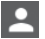

Avaa **Yhteystiedot**-vaihtoehdot koskettamalla.

Jotta kosketusnäyttöä ei käytettäisi vahingossa  $\mathcal{D}$ puhelun aikana, näyttö pimenee automaattisesti, kun puhelin on korvasi kohdalla. Näytön valo syttyy uudelleen, kun puhelin poistetaan korvalta.

#### **3.1.5 Useiden puheluiden hallinta**

Tällä puhelimella voit käsitellä useita puheluita samanaikaisesti.

#### **Vaihda puheluita**

Kun hyväksyt kaksi puhelua, kosketa  $\int f$ , niin voit vaihtaa kahden linjan välillä. Nykyinen puhelu laitetaan pitoon.

#### **Neuvottelupuhelut (1)**

Voit muodostaa neuvottelupuhelut seuraavasti:

- • Aseta puhelu neuvottelupuhelun ensimmäiselle osallistujalle.
- Lisää uusi puhelu koskettamalla  $\overline{\mathsf{t}}$ .
- • Syötä sen henkilön puhelinnumero, jonka haluat lisätä neuvotteluun, ja kosketa . Voit myös lisätä osallistujia **Puhelulokeista** tai **Yhteystiedoista**.
- Kosketa kohtaa  $f$ , aloittaaksesi konferenssipuhelun.
- Kosketa kohtaa a päättääksesi neuvottelupuhelun ja poistaaksesi kaikkien soittajien puhelut.

### **3.1.6 Puhelinasetukset**

Kosketa kohtaa **puhelimen** näytössä ja sitten **Asetukset** määrittääksesi puhelimen ja yhteyshenkilöt.

## **3.2 Puheluloki**

Pääset puhelulokiin koskettamalla **Puhelut**-näytöstä, jolloin näkyviin tulevat vastaamattomat puhelut, soitetut puhelut ja saapuneet puhelut.

Kosketa kohtaa (i) tarkastellaksesi tietoja tai lisätoimintoja. Voit aloittaa uuden puhelun, lähettää yhteyshenkilölle viestin tai numeron, tarkastella puhelun tarkempia tietoja tai tyhjentää puhelun.

<sup>(1)</sup> Verkkotoimittajastasi riippuen.

<span id="page-28-0"></span>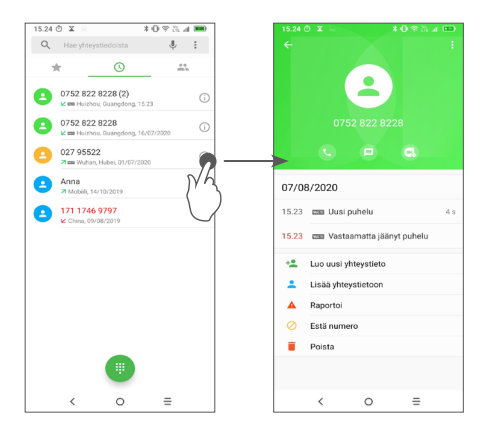

Kosketa kohtaa • jakaaksesi tämän numeron, poistaaksesi historian, muokataksesi numeroa ennen puhelua ja niin edelleen.

## **3.3 Yhteystiedot....................................**

**Yhteyshenkilöt** mahdollistaa nopean ja helpon haluamasi yhteyshenkilön löytämisen.

Voit katsella ja luoda yhteystietoja puhelimessa ja synkronoida ne Gmail-yhteystietojen tai muiden sovellusten yhteystietojen kanssa verkossa tai puhelimessa.

#### **3.3.1 Tarkastele yhteystietojasi**

Voit nähdä yhteyshenkilösi koskettamalla kohtaa sovelluskansiossa.

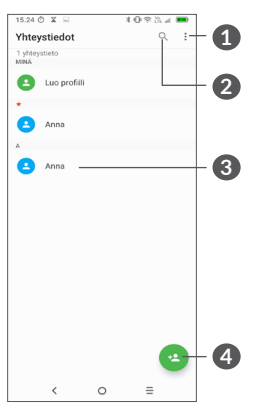

- **1** Näytä yhteyshenkilöluettelon valintavalikon
- **2** Kosketa hakeaksesi yhteyshenkilöistä
- **3** Avaa pikayhteyshenkilöpaneeli

Paina pitkään valitaksesi poistettavat yhteystiedot

**4** Lisää uusi yhteyshenkilö

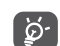

Poistetut yhteyshenkilöt poistetaan myös muista puhelimen sovelluksista ja verkosta, kun seuraavan kerran synkronisoit puhelimesi.

#### **3.3.2 Yhteystiedon lisääminen**

Kosketa **&** yhteystietoluettelossa luodaksesi uuden yhteystiedon.

Sinun on annettava yhteystiedon nimi ja muut yhteystiedot. Vieritä näytöllä ylös ja alas siirtyäksesi yhdeltä kentältä toiselle.

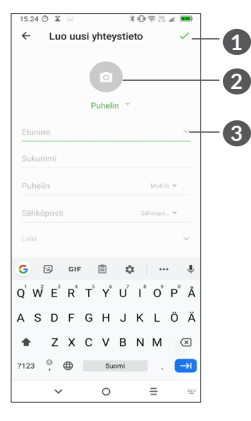

- **1** Kun olet valmis, kosketa tätä kuvaketta tallentaaksesi muutoksesi
- **2** Valitse kuva tai ota kuva yhteyshenkilöä varten
- **3** Kosketa avataksesi saatavilla olevat merkinnät

#### **Lisää/poista suosikeista (1)**

Lisätäksesi yhteystiedon suosikkeihin, voit koskettaa yhteystietoa avataksesi yhteystiedon tiedot ja sitten koskettaa  $\frac{1}{2}$  lisätäksesi yhteystiedon suosikkeihin.

Poistaaksesi yhteystiedon suosikeista, kosketa yhteystietonäytöllä tähteä $\blacktriangle$ .

### **3.3.3 Yhteystietojesi muokkaus**

Muokataksesi yhteystietoja, kosketa yhteystietojen näytöllä.

Lopetettuasi kosketa / tallentaaksesi.

(1) Vain puhelimen yhteyshenkilöt ja tilin yhteyshenkilöt voidaan lisätä suosikkeihin.

#### **3.3.4 Käytä pikayhteystietoja Androidille**

Kosketa yhteystietoa avataksesi Android-Pikayhteystietopaneelin. Voit sitten koskettaa tai numeroa soittaaksesi puhelun. Lähetä viesti koskettamalla $\blacksquare$ .

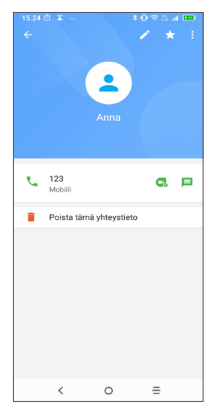

Pikayhteystietopaneelilla saatavilla olevat kuvakkeet riippuvat tiedoista sinulla on yhteystietoja ja sovelluksia ja tilejä varten puhelimellasi.

#### **3.3.5 Yhteystietojen tuominen, vieminen ja jakaminen**

Puhelimella voit tuoda tai viedä yhteystietoja puhelimen, SIM-kortin ja puhelimen tallennustilan, tilisi ja mikro SD-korttisi välillä.

Kosketa Yhteystiedot-näytöltä : avataksesi vaihtoehtovalikon. Kosketa **Asetukset > Tuonti/ Vienti** ja valitse sitten yhteyshenkilöiden tuonti/ vienti tileiltäsi, SIM-kortiltasi, puhelimestasi, sisäisestä tallennustilastasi, mikro-SD-kortilta jne.

Voit jakaa vähintään yhden yhteystiedon muiden kanssa lähettämällä vastaanottajille yhteystiedon vCardmuodossa esimerkiksi Bluetoothin tai Gmailin kautta.

Kosketa yhteystietoa, jonka haluat jakaa, kosketa • ja **Jaa** yhteystietonäytöltä. Valitse sitten sovellus, jolla toiminto tehdään.

### **3.3.6 Yhteystietojen näyttö**

Voit määritellä minkä kunkin tilin yhteystietojen luettelon haluat näyttää Yhteystietoluettelossa. Kosketa : ja sitten **Näytettävät yhteystiedot** yhteystiedot-luettelon näytöltä, ja sitten voit valita, mitkä yhteystiedot näytetään.

Kosketa kohtaa • ja sitten **Asetukset > Näyttövalinnat** lajitellaksesi luettelon koskettamalla **Etunimi**- tai **Sukunimi**-kohtaa. Voit myös tarkastella yhteyshenkilöiden nimiä koskettamalla kohtaa **Etunimi ensin** tai **Sukunimi ensin**.

#### **3.3.7 Yhteyshenkilöiden yhdistäminen/ erottaminen**

Kaksoiskappaleiden välttämiseksi voit lisätä minkä tahansa yhteystiedon olemassa olevaan yhteystietoon yhdellä toiminnolla.

Kosketa yhteystietoa, johon haluat lisätä tietoa, kosketa ja kosketa **Linkkiä**.

Nyt sinua pyydetään valitsemaan yhteystieto, jonka tietoihin haluat liittää ensimmäisen yhteystiedon. Tiedot toisesta yhteystiedosta lisätään ensimmäiseen, ja toinen yhteystieto ei enää näy Yhteystiedot-luettelossa.

Voit erottaa yhteyshenkilötietoja koskettamalla yhteyshenkilöä, jonka tietoja haluat erottaa, kosketa sitten kohtaa : ja kosketa Tarkastele yhdistettyjä **yhteyshenkilöitä**, kosketa **EROTA** vahvistaaksesi.

#### **3.3.8 Useilla eri tileillä olevien yhteystietojen synkronoiminen**

Yhteystiedot tai muut tiedot voidaan synkronoida useiden tilien kesken sen mukaan, mitä sovelluksia puhelimeen on asennettu.

Lisätäksesi tilin kosketa • yhteystietoluettelosta, ja kosketa **Asetukset > Tilit > Lisää tili**, tai sovellusluettelosta, kosketa **Asetukset > Tilit > Lisää tili**.

Sinun on valittava lisäämäsi tilin tyyppi, kuten Google, DUO/ Exchange ine.

Kuten muidenkin tilityyppien asetusten kanssa, sinun tulee syöttää yksityiskohtaiset tiedot, kuten käyttäjänimi, salasana, jne.

Voit poistaa tilin ja kaikki liitetyt tiedot puhelimelta. Kosketa tiliä, jonka haluat poistaa **>** Kosketa Poista tili **>** Poista tili.

#### **Autom. synkronointi**

Valitse **Tilit**-näytöstä **Synkronoi tiedot automaattisesti**. Kun toiminto on käytössä, kaikki puhelimessa tai verkossa olevien tietojen muutokset synkronoidaan automaattisesti molempiin.

<span id="page-32-0"></span>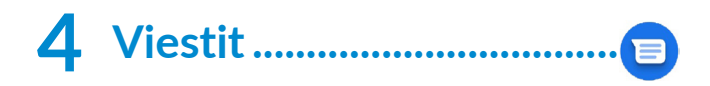

## **4.1 Kirjoita uusi viesti**

Voit luoda, muokata ja vastaanottaa teksti- ja multimediaviestejä tässä puhelimessa.

Päästääksesi Viesteihin, kosketa .

Kosketa viestiluettelonäytössä **kurintaaksesi** teksti- tai multimediaviestejä.

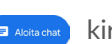

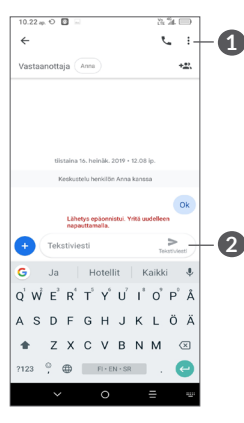

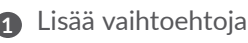

**2** Lähetä tekstiviesti

#### **Tekstiviestin lähettäminen**

Lisätäksesi vastaanottajia syötä vastaanottajan nimi tai puhelinnumero **Vastaanottaja**-palkkiin. Kosketa **Tekstiviesti** -palkkia syöttääksesi viestin tekstin. Kun olet valmis, lähetä tekstiviesti koskemalla >.

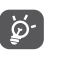

Erikoismerkit lisäävät myös tekstiviestin kokoa. Tämä voi aiheuttaa sen, että vastaanottajalle lähetetään useita tekstiviestejä.

#### **Multimediaviestin lähettäminen**

MMS:llä voit lähettää videoleikkeitä, kuvia, valokuvia, yhteystietoja, dioja ja ääniä toiseen, yhteensopivaan matkapuhelimeen ja sähköpostiosoitteeseen.

Tekstiviesti muunnetaan automaattisesti multimediaviestiksi, kun mediatiedostoja (kuvia, videoita, ääntä jne.) lisätään tai siihen lisätään aihe tai sähköpostiosoite.

Lähettääksesi multimediaviestin, anna vastaanottajan puhelinnumero **Vastaanottaja**-palkkiin. Kosketa **Tekstiviesti** -palkkia syöttääksesi viestin tekstin.

Koske  $\leftrightarrow$  liittääksesi kuvan, videon, äänen, jne.

Kun lopetit, kosketa $\sum_{\text{mass}}$  lähettääksesi multimediaviestin.

## <span id="page-33-0"></span>**4.2 Hallinnoi viestejä**

Kun uusi viesti saapuu, kuvake  $\Box$  tulee näkyviin Tilapalkkiin. Vedä alas tilapalkkia avataksesi ilmoituspaneelin. Voit avata uuden viestin ja lukea sen koskettamalla sitä. Voit myös avata Viestit-sovelluksen ja koskettaa viestiä avataksesi sen.

Viestit näkyvät keskusteluna.

Kosketa viestiin siirtyäksesi viestin muokkausnäytölle:

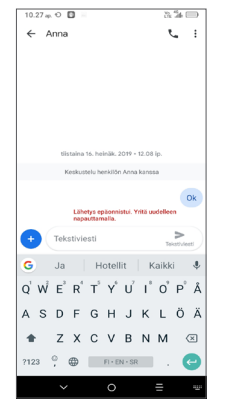

• Kosketa & soittaaksesi numeroon;

Muokkaa viestiasetuksia valitsemalla • ja sen jälkeen viestiluettelonäytöstä **Asetukset**.

# **5 Kalenteri, kello ja laskin .......**

#### **5.1 Kalenteri ............................................**  $31$

Käytä **Kalenteria** pitääksesi kirjaa tärkeistä kokouksista, tapaamisista, jne.

Katsellaksesi kalenteria ja luodaksesi tapahtumia, pyyhkäise ylös aloitusruudulla ja valitse sitten **Kalenteri**.

### **5.1.1 Monitilanäkymä**

Voit näyttää kalenterin **aikataulun, päivän, 3 päivän, viikon** tai **kuukauden perusteella.** Kosketa kohtaa valitaksesi.

#### **5.1.2 Luodaksesi uusia tapahtumia**

Voit lisätä uusia tapahtumia mistä tahansa Kalenterinäkymästä.

- Kosketa kohtaa $+$ .
- • Täydennä kaikki vaaditut tiedot tälle uudelle tapahtumalle. Jos kyseessä on koko päivän tapahtuma, voit valita vaihtoehdon **Koko päivä**.
- • Kutsu vieraita tapahtumaan. Syötä pilkuilla erotettuna niiden vieraiden sähköpostiosoitteet, jotka haluat kutsua. Vieraat saavat kutsun Kalenterista ja Sähköpostista.

<span id="page-34-0"></span>• Kun olet valmis, kosketa kohtaa **TALLENNA** näytön yläreunassa.

Voit luoda tapahtuman nopeasti Viikko-näkymänäytössä koskettamalla tyhjää kohtaa ja valitsemalla kohdealueen, joka muuttuu muotoon + Uusi tapahtuma . Kosketa sitten kuvaketta luodaksesi uuden tapahtuman.

### **5.1.3 Poistaaksesi tai muokataksesi tapahtumaa**

Voit poistaa tai muokata tapahtumaa koskettamalla tapahtumaa, jolloin pääset sen tietonäyttöön. Kosketa kohtaa / muokataksesi tapahtumaa tai kohtaa • ja sitten **Poista** poistaaksesi sen.

### **5.1.4 Tapahtumamuistutus**

Jos tapahtumalle on asetettu muistutus, tulevan tapahtuman kuvake  $\mathbf{\hat{P}}$  tulee näkyviin tilapalkilla ilmoituksena kun muistutusaika saapuu.

Kosketa tilapalkin vasenta puolta ja vedä alas tilapalkkia avataksesi ilmoituspaneelin. Kosketa sitten tapahtuman nimeä tarkastellaksesi kalenterin ilmoitusluetteloa.

Kosketa **Takaisin**-painiketta pitääksesi odottavat muistutukset tilapalkissa ja ilmoituspaneelissa.

## **5.2 Kello...................................................**

Matkapuhelimessasi on sisään rakennettu kello.

Katsellaksesi nykyistä aikaa pyyhkäise ylös aloitusnäytössä ja valitse **Kello**.

### **5.2.1 Hälytys**

Kosketa Kello-näytössä siirtyäksesi **Hälytys**näyttöön.

Kytke päälle on ottaaksesi hälytyksen käyttöön.

Kosketa kohtaa  $\bigoplus$  lisätäksesi uuden hälytyksen:

Kosketa olemassa olevaa hälytystä siirtyäksesi hälytyksen muokkausnäytölle.

Kosketa kohtaa  $\overline{\mathbb{II}}$  poistaaksesi valitun hälytyksen.

### **5.2.2 Kello**

Voit tarkastella päivämäärää ja aikaa koskemalla kohtaa Kello-näytössä.

Kosketa • valitaksesi kaupungin.

#### **5.2.3 Ajastin**

Kosketa Kello-näytössä **X** siirtyäksesi Ajastin-näyttöön.

- • Syötä aika. Aika on kirjoitettava sekunnit, minuutit ja tunnit -numerosariana.
- Kosketa · käynnistääksesi laskennan.

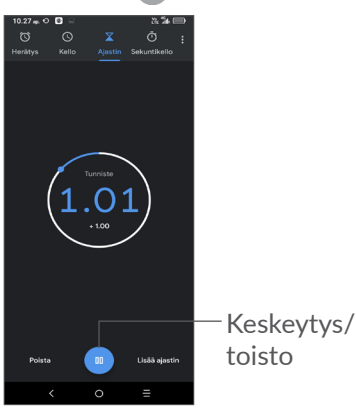

### **5.2.4 Sekuntikello**

Kosketa Kello-näytössä siirtyäksesi **Sekuntikello**näyttöön.

- Kosketa kohtaa käynnistääksesi sekuntikellon.
- • Kosketa kohtaa **Kierros** näyttääksesi tietojen luettelon päivitetyn ajan perusteella.
- Kosketa kohtaa <sub>(a)</sub> pysäyttääksesi sekä kokonaisettä kierrosajat. Nämä käynnistyvät uudelleen vasta, kun kohtaa  $\bullet$  on painettu.
- • Kosketa kohtaa **Nollaus** poistaaksesi tiedot.

#### **5.2.5 Säädä Kellon asetuksia**

Kosketa kohtaa ja sitten **Asetukset** siirtyäksesi **kellon** ja **hälytysten** asetuksiin.

## <span id="page-36-0"></span>**5.3 Laskin ................................................**

On kaksi saatavana olevaa paneelia: Peruspaneeli ja Lisäasetukset-paneeli.

Kosketa vaihtaaksesi paneelien välillä, valitse yksi seuraavista kahdesta tavasta:

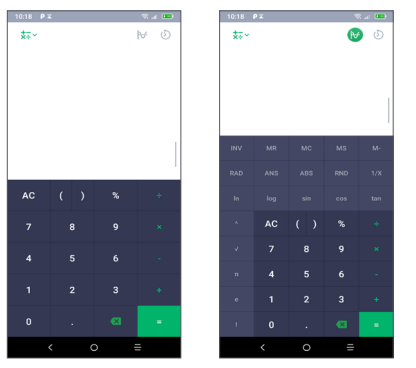

Kosketa poistaaksesi merkkejä yksi kerrallaan.

# **6 Yhteyden muodostaminen ..**

Muodostaaksesi Internet-yhteyden tällä puhelimella voit käyttää GPRS-, EDGE-, 3G- tai 4G-verkkoa tai Wi-Fi-verkkoa, mikä parhaiten sopii.

## **6.1 Internet-yhteyden muodostaminen**

### **6.1.1 GPRS/EDGE/3G/4G**

Kun kytket puhelimeen virran ensimmäisen kerran ja puhelimessa on SIM-kortti, puhelin määrittää verkkopalvelun automaattisesti: GPRS, EDGE, 3G tai 4G. Jos verkkoon ei ole yhteyttä, voit ottaa mobiilidatan käyttöön kohdassa **Asetukset > Verkko ja yhteys > Tietojen käyttö.**

Voit tarkistaa käyttämäsi verkkoyhteyden kohdasta **Asetukset > Verkko ja yhteys > Mobiiliverkko > Tukiasemien nimet**.

#### **Luodaksesi uuden tukiaseman**

Uusi GPRS/EDGE/3G/4G-verkkoyhteys voidaan lisätä puhelimeesi seuraavilla vaiheilla:

- • Valitse **Asetukset > Verkko ja yhteys > Mobiiliverkko > Tukiasemien nimet**.
- Kosketa kohtaa  $+$  ja syötä vaaditut APN-tiedot.

• Kun olet valmis, kosketa kohtaa • ja valitse sitten **Tallenna**.

**Verkkovierailun ottaminen käyttöön**

- • Valitse **Asetukset > Verkko ja yhteys > Mobiiliverkko> Verkkovierailu**.
- • Kun verkkovierailu on poistettu käytöstä, voit silti käyttää dataa Wi-Fi-yhteyden avulla (katso kohta **["6.1.2 Wi-Fi"](#page-37-0)**).

#### **Asettaaksesi halutun verkkotilan**

• Valitse **Asetukset > Verkko ja yhteys > Mobiiliverkko > Haluttu verkkotyyppi**.

#### <span id="page-37-0"></span>**6.1.2 Wi-Fi**

Voit muodostaa internet-yhteyden, kun puhelin on langattoman verkon käyttöalueella. Wi-Fi-toimintoa voi käyttää puhelimessa, vaikka siihen ei olisi asetettu SIM-korttia.

#### **Wi-Fi-toiminnon ottaminen käyttöön ja yhdistäminen langattomaan verkkoon**

- • Kosketa kohtaa **Asetukset > Verkko ja yhteys > Wi-Fi**.
- $\bullet$  Kytke päälle  $\bullet$ .
- Kun Wi-Fi on kytketty päälle, luetellaan havaitut Wi-Fi-verkot.

• Kosketa Wi-Fi-verkkoa muodostaaksesi yhteyden siihen. Jos valitsemasi verkko on suojattu, anna salasana tai muut tunnistetiedot (pyydä tarvittaessa tiedot verkon pääkäyttäjältä). Kun olet valmis, kosketa kohtaa **YHDISTÄ**.

#### **Lisätäksesi Wi-Fi-verkon**

Kun Wi-Fi on päällä, voit lisätä uusia Wi-Fi-verkkoja mieltymystesi mukaisesti.

- • Kosketa kohtaa **Asetukset > Verkko ja yhteys > Wi-Fi**.
- • Kosketa **Lisää verkko**.
- • Syötä verkon nimi ja kaikki vaaditut verkkotiedot.
- • Kosketa kohtaa **TALLENNA**.

#### **Unohtaaksesi Wi-Fi-verkon**

Seuraavat askeleet estävät automaattisten yhteyksien muodostamisen verkkoihin, joita et enää halua käyttää.

- • Kytke päälle Wi-Fi, mikäli se ei vielä ole päällä.
- • Kosketa Wi-Fi-näytöllä tallennetun verkon nimeä.
- • Kosketa kohtaa **UNOHDA** näkyviin tulevassa valikossa.

## <span id="page-38-1"></span><span id="page-38-0"></span>**6.2 Bluetooth-laitteeseen yhdistäminen (1)**

Bluetooth on lyhyen kantaman langaton viestintäteknologia, jota voit käyttää tietojen vaihtamisessa, tai muodostaa yhteyden toisiin Bluetooth-laitteisiin erilaisia käyttötarkoituksia varten.

#### **Kytkeäksesi Bluetoothin päälle**

- • Kosketa kohtaa **Asetukset > Verkko ja yhteys > Bluetooth**.
- • Ota **Bluetooth-yhteys** käyttöön.

Laitteesi nimi ja muut saatavilla olevat laitteet näkyvät näytöllä.

#### **Laitteen nimeäminen uudelleen**

- • Kosketa kohtaa **Asetukset > Verkko ja yhteys > Bluetooth**.
- • Valitse Laitteen nimi.
- • Syötä nimi, ja kosketa **NIMEÄ UUDELLEEN** vahvistaaksesi.

(1) Suosittelemme, että käytät Alcatel Bluetooth-kuulokkeita, jotka ovat testattuja ja todennettuja yhteensopiviksi puhelimesi kanssa. Voit siirtyä osoitteeseen **www. alcatelmobile.com** saadaksesi lisätietoa Alcatel Bluetooth -kuulokkeista.

#### **Muodostaaksesi yhteyden/liittääksesi puhelimesi Bluetooth-laitteen kanssa**

Vaihtaaksesi tietoja toisen laitteen kanssa, sinun tulee kytkeä Bluetooth päälle ja muodostaa pariliitos puhelimesi ja sen Bluetooth-laitteen välille, jonka kanssa haluat vaihtaa tietoja.

- • Kosketa kohtaa **Asetukset > Verkko ja yhteys > Bluetooth**.
- • Valitse **+ Yhdistä uusi laite**.
- Kosketa luettelosta Bluetooth-laitetta, josta haluat muodostaa laiteparin.
- • Kosketa näkyviin tulevassa valikossa **MUODOSTA LAITEPARI** vahvistaaksesi.
- Jos pariliitoksen muodostaminen onnistui, puhelimesi muodostaa yhteyden laitteeseen.

#### **Pariliitoksen purkaminen Bluetooth-laitteesta**

- Kosketa **to** sen laitteen nimen jälkeen, josta haluat purkaa pariliitoksen.
- • Kosketa kohtaa **UNOHDA** vahvistaaksesi.

## <span id="page-39-0"></span>**6.3 Yhdistäminen tietokoneeseen USBliitännän kautta**

USB-kaapelin avulla voit siirtää mediatiedostoja ja muita tiedostoja puhelimen ja tietokoneen välillä.

#### **Puhelimen yhdistäminen tietokoneeseen**

Kytke puhelin tietokoneen USB-porttiin puhelimen mukana toimitetulla USB-kaapelilla. Näyttöön tulee ilmoitus siitä, että USB-kaapeli on kytketty.

Avaa ilmoituspaneeli ja kosketa kohtaa **USB laitteen lataamiseen** ja valitse sitten seuraavassa valikossa tapa, jolla haluat siirtää tiedostot. Oletusarvoisesti **Lataa tämä laite** on valittuna.

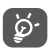

Ennen kuin käytät MTP:tä, varmista, että ajuri (Windows Media Player 11 tai uudempi) on asennettu.

## **6.4 Puhelimesi mobiilin tiedonsiirtoyhteyden jakaminen**

Voit jakaa puhelimen mobiilidatayhteyden tietokoneen kanssa USB-kaapelin kautta (jaettu yhteys USB:n kautta) tai laitteen kanssa Bluetooth-yhteyden (jaettu yhteys Bluetoothin kautta) tai Wi-Fin (mobiilitukiasema) kautta.

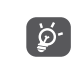

Verkko-operaattorisi voi veloittaa lisämaksuja näiden toimintojen käyttämisestä. Myös verkkovierailualueilla voidaan veloittaa lisämaksuja.

**Voit jakaa puhelimesi datayhteyden USB- tai Bluetoothyhteyden kautta** tai **mobiilitukiasemana**

Ota nämä toiminnot käyttöön valitsemalla **Asetukset > Verkko ja yhteys > Yhteyspiste ja jaettu yhteys**.

#### **Mobiilitukiaseman nimeäminen uudelleen tai suojaaminen**

Kun Wi-FI-yhteyspiste on aktivoitu, voit nimetä puhelimesi Wi-Fi-verkon (SSID) uudelleen ja suojata sen Wi-Fi-verkon.

- • Valitse **Asetukset > Verkko ja yhteys > Yhteyspiste ja jaettu yhteys > Mobiiliyhteyspiste.**
- • Kosketa kohtaa **Määritä mobiiliyhteyspiste**  nimetäksesi verkon SSID uudelleen tai määrittääksesi verkkosi suojauksen.
- • Kosketa kohtaa **TALLENNA**.

## <span id="page-40-0"></span>**6.5 Yhteyden muodostus virtuaalisiin yksityisverkkoihin**

Virtuaaliset yksityisverkot (VPN:t) mahdollistavat resurssien liittämisen varmistettuun paikallisverkkoon kyseisen verkon ulkopuolelta. VPN:t ovat yleensä otettuja käyttöön yhtiöiden, koulujen ja muiden instituutioiden toimesta, niin että näiden omistajat voivat vierailla paikallisverkon resursseissa, kun eivät ole kyseisen verkon sisäpuolella, tai kun yhteys on muodostettu langattomaan verkkoon.

#### **Lisätäksesi VPN:n**

- • Kosketa kohtaa **Asetukset > Verkko ja yhteys > VPN** ja kosketa sitten kohtaa $+$ .
- • Noudata avautuvalla näytöllä y ohjeita määritelläksesi kunkin osan VPN-asetuksista.
- • Kosketa kohtaa **TALLENNA**.

VPN lisätään luetteloon VPN-asetusten näytöllä.

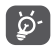

Ennen VPN:n lisäämistä, sinun on asetettava puhelimeen näyttölukitus.

#### **Muodostaaksesi/purkaaksesi VPN-yhteyden**

Yhdistääksesi VPN:n:

• Kosketa kohtaa **Asetukset > Verkko ja yhteys > VPN**.

- • Lisäämäsi VPN:t ovat luettelossa. Kosketa VPN:ää, johon haluat muodostaa yhteyden.
- • Syötä avautuvassa valikossa pyydetyt tiedot ja kosketa kohtaa **YHDISTÄ**.

Katkaistaksesi yhteys VPN:ään:

• Kosketa VPN:ää, jonka yhteyden haluat katkaista. Valitse avautuvassa valikossa **IRROTA**.

#### **Muokataksesi/poistaaksesi VPN:n**

Muokataksesi VPN:ää:

- • Kosketa kohtaa **Asetukset > Verkko ja yhteys > VPN**.
- • Lisäämäsi VPN:t ovat luettelossa. Kosketa kuvaketta sen VPN:n vieressä, jota haluat muokata.
- • Valitse muokkaamisen jälkeen **TALLENNA**.

#### Poistaaksesi VPN:n

• Kosketa kuvaketta vuralitun VPN:n vieressä ja sitten **UNOHDA** poistaaksesi sen.

# <span id="page-41-0"></span>**7 Multimediasovellukset.........**

## **7.1 Kamera..............................................**

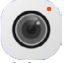

Matkapuhelimessasi on kamera valokuvien ja videoiden ottamista varten.

Varmista ennen kameran käyttämistä, että poistit linssin suojakannen välttääksesi sen vaikutusta kuvasi laatuun. Ota kuva tai videota, kosketa kohtaa **Kamera** Suosikitalueella.

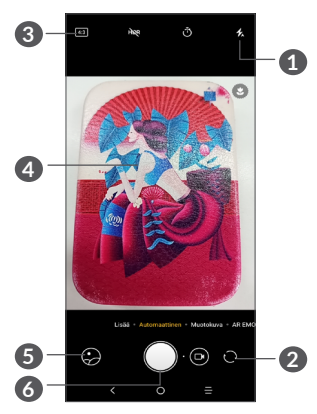

#### **1 Salamatila**

Kosketa ottaaksesi käyttöön / poistaaksesi käytöstä kameran salaman.

- **2** Vaihda etu-/takakameran välillä
- **3** Kuvakoko
- **4** Kutista/laajenna kahdella sormella yhteen/erikseen suurentaaksesi/pienentääksesi kuva-aluetta
- **5** Tarkastele ottamiasi valokuvia tai videoita
- **6** Ota valokuva

#### **Valokuvan ottaminen**

Näyttö toimii näkymän hakijana. Sijoita ensin kohde tai maisema etsimeen, kosketa tarvittaessa näyttöä tarkentaaksesi, ja kosketa ottaaksesi kuva. Valokuva tallennetaan automaattisesti. Voit myös painaa pitkään ottaaksesi kuvasarjan.

### **Google Lens (1):**

Google Lens on ilmainen työkalu, joka voi auttaa sinua:

- • Kopioimaan tekstiä
- • Etsimään samankaltaisia tuotteita
- $(1)$  Huomaa, että Google Lens toimii vain puhelimissa, joiden kieli on asetettu englanniksi, ja puhelimesi on oltava yhteydessä verkkoon.
- • Tunnistamaan kasveja ja eläimiä
- • Löytämään kirjoja ja medioita
- • Skannaamaan koodeja

... ja paljon muuta.

Napsauta Google Lens -kuvaketta, ja se yrittää tunnistaa, mitä kuvassa on. Sillä välin kun se yrittää selvittää, mitä kuvassa on, kuvaan ilmestyy pisteitä. Kun se on suorittanut työn, Google Lens näyttää tulokset näytön alareunassa.

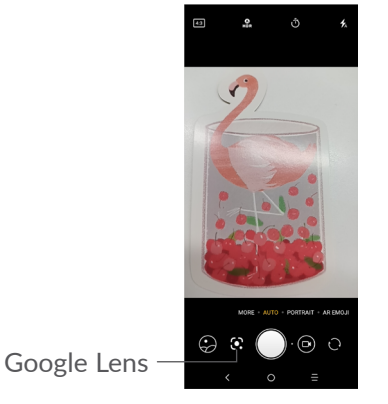

#### **Videon kuvaaminen**

Kosketa kuvakkeen oikeaa puolta vaihtaaksesi kameratilan videotilaksi ja sitten kuvakkeen vasenta puolta aloittaaksesi videon tallentamisen. Voit myös koskettaa kuvakkeen o **avalutata puolta** ottaaksesi valokuvan videon tallentamisen aikana.

Kosketa kohtaa (ii) keskeyttääksesi videon tallentamisen ja sitten  $\odot$  jatkaaksesi. Kosketa  $\odot$  pysäyttääksesi tallennuksen. Video tallennetaan automaattisesti.

**Lisätoimintoja, kun katselet ottamaasi valokuvaa/ videota**

- • Liu'uta vasemmalle tai oikealle katsellaksesi kuvia tai videoita, jotka olet ottanut.
- Kosketa kohtaa  $\leq$  ja sitten esim. Gmailia/ Bluetoothia/multimediaviestiä jakaaksesi valokuvan tai videon.
- Kosketa kohtaa < palataksesi kameraan.

#### **7.1.1 Tilat ja asetukset**

Pyyhkäise vasemmalle tai oikealle vaihtaaksesi tilojen välillä.

• *Autom.* 

Kameran oletustila on Autom.

• *Pystykuva*

Kosketa luodaksesi syvyysterävyysvaikutusta. Voit luoda kuvan, joka korostaa kohdetta ja samalla tuottaa upeasti sumennetun taustan.

• *AR EMOJI*

Analysoi kasvon ilmeitä ja jäljittelee niitä etukameran kautta luodakseen useita 3D animoituja hymiöitä, joita voidaan lähettää videotiedostona äänen kanssa hauskanpitoa varten.

• *Panoraama*

Kosketa ottaaksesi TalkBack-sovellus käyttöön/ pois käytöstä. Koske suljin-painiketta aloittaaksesi panoraamakuvan ottamisen ja siirrä puhelinta tasaisesti näytöllä olevaa linjaa seuraten. Kun kaikki kohdat ovat täynnä, valokuva tallennetaan automaattisesti. Jos kohdat eivät ole täynnä, kosketa suljinpainiketta uudelleen tallentaaksesi kuva.

• *MANUAALINEN* 

Sallii sinun hallita kameran asetuksia täysin, kuten säätää aukkoa, suljinta, ISO:ta ja muuta.

• *Suodatin*

Kosketa esikatsellaksesi etsintä suodatinta käyttäen. Kosketa mitä tahansa suodatinta käyttääksesi sitä, ja palaa edelliselle näytölle.

• *AIKAVÄLI*

Ota monta kuvaa ja muunna ne nopeutetuksi aikaviivevideoksi.

• *VALON SEURANTA*

Tallentaa liikettä, tallentaa valoa ja piirtää valoa, joiden myötä voit ottaa taiteellisia kuvia liikkuvasta vedestä, valosta ja ihmisistä.

• *LAAJUUS*

Kosketa ottaaksesi laajakulmatoiminto käyttöön. Tämän ansiota voit kuvata laajempaa aluetta lyhyemmältä kuvausetäisyydeltä.

#### **Asetukset**

• *Videon kuvanvakautus (EIS)*

Kytke päälle on ottaaksesi käyttöön sähköisen kuvanvakautuksen (EIS). Se auttaa vähentämään sumeutta, joka liittyy kameran liikkeeseen valotuksen aikana.

<span id="page-44-0"></span>• *Ruudukko*

Kytke päälle **ottaaksesi ruudukon käyttöön.** Jakaa näytön tasaisiin osiin ja auttaa sinua ottamaan parempia kuvia helpottamalla elementtien, kuten horisontin tai rakennusten, asettamista ruudukon suoriin viivoihin.

• *Tallenna sijainti*

Ota käyttöön merkitäksesi kuviin ja videoihin sijaintisi. Tämä vaihtoehto on saatavilla, kun GPSsijaintipalvelu on käytössä.

## **7.2 Galleria..............................................**

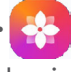

Galleria toimii mediasoittimena valokuvien katselua ja videoiden toistoa varten. Lisäksi valittavanasi on joukko kuvien ja videoiden käsittelyn lisätoimintoja.

Voit tarkastella ottamiasi kuvia koskemalla kohtaa aloitusruudussa kohtaa **Kuvat**.

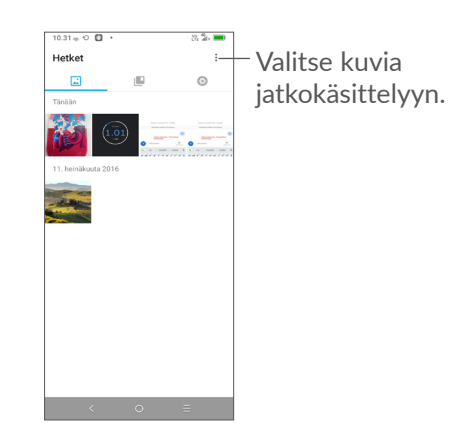

#### **Tarkastellaksesi kuvia/toistaaksesi videoita**

Kuvat ja videot ovat näkyvillä albumeissa **Galleriassa**.

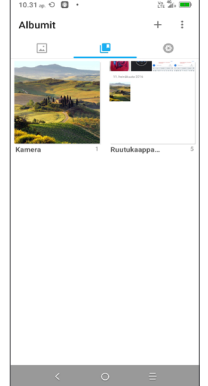

#### **Kuvien kanssa työskentely**

Voit työskennellä kuvien kanssa kiertämällä tai rajaamalla niitä, jakamalla niitä ystävien kanssa, asettamalla niitä yhteystietojen kuviksi tai taustakuviksi, jne.

Etsi valokuva, jota haluat tarkastella, ja kosketa sitä, jolloin se aukeaa koko näytön tilaan. Kosketa  $\ll$ kuvaketta jakaaksesi kuvan, tai -kuvaketta muokataksesi sitä. Kosketa kohtaa määrittääksesi kuvan suosikiksesi. Kosketa kohtaa poistaaksesi tämän kuvan ja valitse **Määritä…** määrittääksesi kuvan yhteyshenkilön kuvaksi tai taustakuvaksi.

Kosketa kohtaa koko näytön tilassa muokataksesi kuvaa **muokkaajassa (oletus)** tai muissa muokkausohjelmissa.

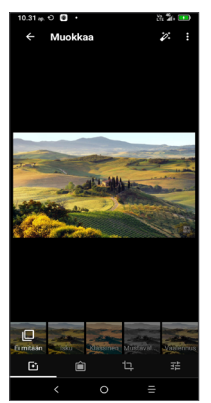

- Määritä efektejä, kuten **Punch, Vintage, M/V, Bleach** jne.
- Lisää reuna.
- **Leikkaa, suorista, käännä, muuta peilikuvaksi** tai **piirrä** kuvaan.
- 국부 Säädä kuvan värejä.

#### **Erätoimenpide**

Galleriassa on monivalintatoiminto, jolla voit työskennellä kuvien/videoiden kanssa useiden kohteiden erissä.

Kosketa **Hetket**-näytössä kohtaa ja sitten **Valitse kohteet** aktivoidaksesi erätoimintotilan (voit myös painaa pitkään yhtä albumia/kuvaa) ja kosketa sitten videoita/kuvia, joiden parissa haluat työskennellä. Kosketa poistaaksesi valitut tiedostot. Kosketa jakaaksesi valitut tiedostot.

# <span id="page-46-0"></span>**8 Muut......................................**

## **8.1 Tukikeskus........................................**

**Tukikeskus** antaa sinulle lisätietoja koskien tärkeitä usein esitettyjä kysymyksiä (FAQ), käyttöohjeita, vikatiloja, jne. Voit myös toimittaa palautekommenttisi meille sen välityksellä.

### **8.2 Muut sovellukset (1)**

Tämän osan aiemmat sovellukset on esiasennettu puhelimeesi. Lukeaksesi lyhyen esittelyn esiasennetuista kolmansien osapuolien sovelluksista, katso puhelimen mukana toimitettu lehtinen. Voit ladata ja asentaa muita 3. osapuolten sovelluksia Google Play Store sovelluksen avulla.

# **9 Google-sovellukset............**

Google-sovellukset ovat esiasennettuja puhelimellesi parantamaan työn tehokkuutta ja tukemaan elämästä nauttimista.

Tämä käyttöopas esittelee sovellukset yksi kerrallaan. Saadaksesi tietoosi yksityiskohtaiset ominaisuudet ja sovellettavat käyttöoppaat, ks. liitännäisiä verkkosivuja tai sovelluksissa esillä olevia esittelytietoja.

Sinulle suositellaan rekisteröintiä Google-tilille voidaksesi hyödyntää kaikkia toimintoja.

## **9.1 Chrome**

Web-selain, jolla voit surffata internetissä.

Kirjanmerkkisi, selaushistoria, ja asetukset kaikkien laitteiden läpi selain asennettuna voivat tulla synkronoiduiksi Google-tilisi välityksellä.

 $(1)$  Sovelluksen saatavuus riippuu maasta ja operaattorista.

## <span id="page-47-0"></span>**9.2 Gmail**

Googlen verkkopohjaisena sähköpostipalveluna Gmail on määritetty, kun määrität puhelimesi ensimmäisen kerran. Tämän sovelluksen avulla voit lähettää ja vastaanottaa sähköposteja, hallinnoida niitä merkintöjen avulla, arkistoida niitä jne. Sähköpostit voidaan synkronoida automattisesti Gmail-tilisi kanssa.

### **9.3 Kartat**

Google Maps tarjoaa satelliittikuvia, katukarttoja, 360° -panoraamanäkymiä kaduista, ajantasaista tietoa liikenteen olosuhteista, ja reittien suunnittelua jalan, autoa käyttäen, tai julkisella liikenteellä kulkemista varten. Tällä sovelluksella voit selvittää oman sijaintisi, etsiä paikkaa ja vastaanottaa ehdotettuja reittisuunnitelmia matkojasi varten.

## **9.4 YouTube**

YouTube on verkossa sijaitseva videonjaon sovellus, jossa käyttäjät voivat ladata, tarkastella, ja jakaa videoita. Saatavana oleva sisältö sisältää videoleikkeitä, TV-leikkeitä, musiikkivideota, ja muita sisältöjä, kuten videoblogeja, lyhyitä alkuperäisiä videoita, ja koulutusvideoita. Se tukee suoratoistoa, jolla voit aloittaa videoiden katselun välittömästi, kun ne alkavat latautua internetistä.

## **9.5 Play Store -sivusto**

Toimii virallisena Android-käyttöjärjestelmän sovelluskauppana, mahdollistaen käyttäjien selaavan ja lataavan sovelluksia ja pelejä. Sovellukset ovat joko ilmaisia tai maksullisia.

Etsi tarvitsemasi sovellus Play Store -sivustolta, lataa se, ja noudata sitten asennusohjeita asentaaksesi sovelluksen. Voit myös poistaa asennuksen, päivittää sovelluksen, ja hallita latauksiasi.

## **9.6 Toista musiikki**

Musiikin suoratoistopalvelu ja verkossa sijaitseva musiikkikomero, joka toimii Googlen toimesta.

Voit ladata ja kuunnella suurta määrää kappaleita kuukausimaksulla. Sen lisäksi, että se tarjoaa musiikkia suoratoistona internetiin yhdistetyille laitteille, Google Play Musiikki -sovellus mahdollistaa musiikin tallennuksen ja kuuntelun myös verkon ulkopuolella. Play Musicista ostetut kappaleet lisätään automaattisesti käyttäjätilille.

## <span id="page-48-0"></span>**9.7 Google Assistant -painike**

Laitteita voi olla oma laitteisto Google Assistant painikkeelle (GA-painike). GA-painikkeella käyttäjät voivat käynnistää Google Assistantin kolmella eri tavalla: Oletuksena, visuaalisena tilannekuvana ja radiopuhelimena.

• Oletus - Aktivoi yhdellä painikkeella

Oletustila on sama kuin käynnistät Google Assistantin painamalla pitkään kotipainiketta.

 $\bullet$  Google Assistantin visuaalinen tilannekuva  $-$  Aktivoi kaksoisnapauttamalla

Google Assistantin visuaalinen tilannekuvatila käynnistää Google Assistantin visuaalisen yleiskatsauksen käyttäjän päivästä, ennakoivista ehdotuksista ja henkilökohtaisista tiedoista. Katso lisätietoja

Visuaalisesta tilannekuvatilasta Google Assistant blogista.

• Radiopuhelin - Pidä pitkään alhaalla aktivoidaksesi Radiopuhelimen tila käynnistää Google Assistantin kun mikrofonin automaattinen päätepiste on kytketty pois päältä. Mikrofonin automaattista päätepistettä käytetään automaattisesti sulkemaan mikrofonin ja viimeistelemään käyttäjän kyselyn oletustilassa. Radiopuhelinta käyttäessä mikrofoni pysyy auki kunnes käyttäjä vapauttaa GA-painikkeen. Kun käyttäjä vapauttaa GA-painikkeen, mikrofoni sulkeutuu ja avustaja lähettää käyttäjälle kyselyn.

# <span id="page-49-0"></span>**10 Asetukset........................**

Siirry asetuksiin valitsemalla sovellusluettelosta **Asetukset**.

## **10.1 Verkko ja yhteys**

#### **10.1.1 Wi-Fi**

Wi-Fi-yhteyden avulla voit käyttää Internetiä käyttämättä SIM-korttiasi, jos olet langattoman verkon lähellä. Ainoa tarvittava asia on siirtyä **Wi-Fi**-näytölle ja määritellä tukiasemayhteyden muodostamiseksi yhdistääksesi puhelimesi langattomaan verkkoon.

Yksityiskohtaiset ohjeet Wi-Fin käyttämiseksi, ks. **["6.1.2](#page-37-0) [Wi-Fi"](#page-37-0)**.

#### **10.1.2 Bluetooth**

Bluetooth sallii puhelimesi välittävän tietoja (videoita, kuvia, musiikkia, jne.) pienellä etäisyydellä toisen Bluetooth-tuetun laitteen (puhelin, tietokone, tulostin, kuulokkeet, ajoneuvopakkaus, jne.) kanssa.

Saadaksesi lisätietoja Bluetoothista, katso **["6.2](#page-38-1) [Bluetooth-laitteeseen yhdistäminen"](#page-38-1)**.

#### **10.1.3 NFC (1)**

**NFC**-toiminnon avulla voidaan vaihtaa tietoja, kun puhelin koskettaa toiseen laitteeseen.

#### **10.1.4 Mobiiliverkko**

Tässä valikossa voit määrittää **verkkovierailun, ensisijaisen verkkotyypin, tukiasemien nimet** ja **verkkooperaattorit**.

#### **10.1.5 Tietojen käyttö**

#### **Datansäästäjä**

Jos otat datansäästäjän käyttöön, voit vähentää datan käyttöä estämällä tiettyjä sovelluksia lähettämästä tai vastaanottamasta dataa taustakäytössä.

#### **Mobiilitiedonsiirto**

Jos sinun ei tarvitse lähettää tietoja matkapuhelinverkoissa, kytke **Mobiilidata** pois päältä välttääksesi merkittäviä kustannuksia tietojen käytöstä paikallisen palveluntarjoajan matkapuhelinverkoissa, erityisesti, jos sinulla ei ole mobiilitiedonsiirron sopimusta.

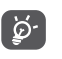

Tietojen käyttöä mitataan puhelimesi ja palveluntarjoajasi toimesta ja ne saattavat tuottaa eriäviä tuloksia.

(1) Vain 5048Y.

#### <span id="page-50-0"></span>**10.1.6 Yhteyspiste ja jaettu yhteys**

Tämän toiminnon avulla voit jakaa puhelimesi mobiilidatayhteyden USB-yhteyden kautta tai Wi-Fimobiilitukiasemana (katso kohta **6.4 Puhelimesi mobiilin tiedonsiirtoyhteyden jakaminen**).

#### **10.1.7 SIM-kortit (1)**

Kosketa valitaksesi SIM 1 tai SIM 2 verkkoon yhdistämistä, puheluiden soittamista ja tekstiviestien lähetystä varten.

#### **10.1.8 VPN**

Jos haluat lisätietoa VPN:stä, katso kohta **6.5 Yhteyden muodostus virtuaalisiin yksityisverkkoihin**.

#### **10.1.9 Lentokonetila**

Kytke päälle **Lentokonetila samanaikaisesti** poistaaksesi käytöstä kaikki langattomat yhteydet mukaan lukien Wi-Fi, Bluetooth ja vielä lisää.

#### **10.1.10 USB**

Käytä USB:tä **tämän laitteen lataamiseksi, tiedostojen siirtämiseksi** tai **kuvien siirtämiseksi (PTP)**.

#### (1) Vain kaksi SIM-korttia.

#### **10.1.11 Tulostus**

Valitse **Tulostus** aktivoidaksesi **Tulostuspalvelut**. Voit valita sinun **oletustulostuspalvelusi** tai valita **Lisää palvelu**.

#### **10.1.12 Yksityinen DNS**

Kosketa valitaksesi yksityinen DNS-tila.

## **10.2 Näyttö**

Tässä valikossa, voit säätää **Koti-sovellusta, kirkkaustasoa, mukavuustilaa, taustakuvaa, lepotilaa, kirjasimen kokoa**, jne.

Voit kääntää näytön sisällön, kun laitetta käännetään, koskettamalla kohtaa **Käännä näyttö automaattisesti**.

## **10.3 Suojaus ja sijainti**

Määritä koskettamalla kohtaa **Laitteen suojaus**, kuten **näytön lukitus, sormenjälkianturi, kasvojentunnistus, sovellusten lukitus, lukitusnäytön asetukset ja älylukko** sekä **yksityisyys, suojauksen tila jne.**

## **10.4 Lisätoiminnot**

Kosketa asettaaksesi **sovelluskloonaajan, näytön tallentimen, Func-pikakuvakkeet, eleet** ja**yksikätisen tilan.**

## <span id="page-51-0"></span>**10.5 Sovellukset**

Kosketa katsellaksesi tietoja puhelimeesi asennetuista sovelluksista, hallitaksesi niiden datan käyttöä tai pakottaaksesi ne pysähtymään.

Sovelluksen **käyttöoikeudet** -valikossa voit antaa käyttöoikeuksia sovelluksille, kuten sallia sen käyttää **Kameraa, Yhteystietoja, Sijainta**, jne.

### **10.6 Smart Manager**

Rajoita automattisesti käynnistyviä sovelluksia järjestelmän toimimaan nopeuttamiseksi ja akunkeston pidentämiseksi.

## **10.7 Ääni**

Kosketa säätääksesi puheluiden ja ilmoitusten soittoääniä, musiikkia ja muita ääniasetuksia.

## **10.8 Tilit**

Kosketa lisätäksesi, poistaaksesi ja hallitaksesi sähköpostiasi ja muita tuettuja tilejä. Voit myös käyttää näitä asetuksia ohjataksesi miten ja lähettävätkö, vastaanottavatko, ja synkronoivatko kaikki sovellukset tiedot aikatauluissaan, ja voivatko sovellukset synkronoida käyttäjän tiedot automaattisesti.

Kosketa **Lisää tili** -kuvaketta lisätäksesi tilin valittua sovellusta varten.

## **10.9 Google**

Kosketa määrittääksesi Google-tilisi ja palveluiden asetukset.

## **10.10 Esteettömyys**

Käytä esteettömyyden asetuksia määrittääksesi laitteeseen asennetut esteettömyyslaajennukset.

## **10.11 Järjestelmä**

### **10.11.1 Päivitykset**

Jos haluat päivittää järjestelmän, kosketa  $\sigma$  ja sitten **TARKISTA PÄIVITYKSET NYT** (katso **["11.1 FOTA](#page-53-1)[päivitys"](#page-53-1)**).

### **10.11.2 SOVELLUSTEN päivitys**

Jos haluat päivittää sovelluksia, kosketa **ta** tarkistaaksesi saatavilla olevat päivitykset.

#### **10.11.3 Kielet ja syöttö**

Kosketa määrittääksesi laitteesi kielen ja määrittää näytöllä näkyvän näppäimistön, saneluasetukset, osoittimen nopeuden jne.

#### **10.11.4 Päivämäärä ja aika**

Käytä Päivämäärä ja aika -asetuksia muokataksesi haluamaasi päivämäärän ja ajan näyttötapaa.

#### **10.11.5 Varmuuskopiointi**

Kytke päälle varmuuskopioidaksesi puhelimesi asetukset ja muut sovellustiedot Googlen palvelimiin. Jos vaihdat puhelinta, varmuuskopioimasi asetukset ja tiedot palautetaan uuteen puhelimeen, kun kirjaudut Google-tilillesi. Jos merkitset tämän valinnan, laaja valikoima asetuksia ja tietoja varmuuskopioidaan. Niitä ovat esimerkiksi Wi-Fi-salasanat, kirjanmerkit, asennettujen sovellusten luettelo, näyttönäppäimistön avulla sanakirjaan lisätyt sanat ja useimmat Asetuksetsovelluksella määritetyt asetukset. Jos poistat tämän toiminnon käytöstä, asetusten varmuuskopiointi lopetetaan ja olemassa olevat varmuuskopiot poistetaan Googlen palvelimista.

#### **10.11.6 Kehittäjän vaihtoehdot**

Ottaaksesi käyttöön tämän toiminnon, siirry kohtaan**Asetukset > Järjestelmä > Puhelimen tiedot**, koske sitten kohtaa **Versio** 7 kertaa. Nyt **Kehittäjän vaihtoehdot** ovat saatavana olevia. Kehittäjän vaihtoehtojen näyttö sisältää asetuksia, jotka ovat käytännöllisiä Android-sovellusten kehittämisessä.

#### **10.11.7 Palauta**

Kosketa **nollataksesi verkkoasetukset (mukaan lukien Wi-Fi-, mobiili-, Bluetooth-asetukset),**  sovelluksen asetusten nollaamiseksi tai **palauttaaksesi tehdasasetukset**.

#### **10.11.8 Säädökset ja turvallisuus**

Koskettamalla tätä voit tarkastella tuotetietoja, **kuten Tuotteen malli, Valmistajan nimi, valmistajan osoite, IMEI, CU-viite, Bluetooth-ilmoituksen tunnus**.

#### **10.11.9 Tietoja puhelimesta**

Sisältää esimerkiksi seuraavat tiedot: **TCTROM**, tila, oikeudelliset tiedot, tietosuojakäytäntö, malli, Androidversio, Android-turvapäivitystaso, baseband-versio, kernel-versio, ohjelmistoversion numero, käyttöopas jne.

# <span id="page-53-0"></span>**11 Puhelimen täysi**  hyödyntäminen.

## <span id="page-53-1"></span>**11.1 FOTA-päivitys**

Käytä FOTA (Firmware Over The Air) -päivitystyökalua päivittääksesi puhelimesi ohjelmisto. Siirry **päivityksiin** valitsemalla sovellusluettelosta **Asetukset > Järjestelmä > Järjestelmäpäivitykset**.

Jos haluat päivittää järjestelmän, kosketa kohtaa **TARKISTA PÄIVITYKSET NYT** ja kun se on valmis, puhelimesi on päivittänyt uusimpaan ohjelmistoversioon.

Älä muuta oletustallennussijaintia FOTA-latauksen tai -päivityksen aikana, jotta vältyt virheiltä oikeiden päivityspakettien haussa.

# **12 Lisävarusteet.......................**

#### **Vakiovarusteet**

- 1. Laturi
- 2. Pikaopas
- 3. Tuotteen turvallisuustiedote
- 4. LCD-tarra
- 5. Tyypin C USB-liitin

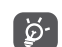

- Lisätarvikkeet vaihtelevat maittain.
- Käytä vain laitteesi mukana tulevia Alcatelakkuja, latureita ja lisätarvikkeita.

# <span id="page-54-0"></span>**13 Takuu.....................................**

Puhelimen takuu kattaa viat, jotka ilmenevät normaalissa käytössä kahdentoista (12) kuukauden (1) takuuaikana alkaen alkuperäisen ostotositteen päivämäärästä.

Puhelimen mukana myytyjen akkujen <sup>(2)</sup> ja varusteiden takuu kattaa viat, jotka ilmenevät kuuden (6) ensimmäisen kuukauden (1) aikana alkaen alkuperäisen ostotositteen päivämäärästä.

Jos puhelimen vika estää sen normaalin käytön, asiakkaan on heti ilmoitettava myyjälle ja esitettävä puhelin yhdessä ostotodistuksen kanssa.

- (1) Takuun voimassaoloaika voi vaihdella maittain.
- (2) Puhelimen ladattavan akun kestoaika puheaikana, valmiusaikana ja kokonaiskäyttöaikana määräytyy käyttöolosuhteiden ja verkon kokoonpanon mukaan. Akkuja pidetään kuluvina osina, ja teknisten määritysten mukaan akun suorituskyvyn tulisi olla optimaalinen kuuden ensimmäisen ostoa seuraavan kuukauden aikana ja sen jälkeen noin 200 uudelleenlatauksen ajan.

Jos vika vahvistetaan, puhelin tai sen osa harkinnan mukaan vaihdetaan tai korjataan. Korjatulle puhelimelle ja lisävarusteille myönnetään yhden (1) kuukauden takuu saman vian varalta. Korjaus tai vaihto voidaan toteuttaa käyttämällä korjattuja osia, jotka toimivat uudenveroisesti.

Tämä takuu kattaa osien ja työn hinnan, mutta ei muita kustannuksia.

Tätä takuuta ei sovelleta puhelimeen ja/tai lisävarusteisiin, jos vian syy on (rajoituksetta) jokin seuraavista:

- Käyttö- tai asennusohjeiden noudattamatta jättäminen tai puhelimen maantieteellisellä käyttöalueella sovellettavien teknisten standardien tai turvallisuusstandardien noudattamatta jättäminen.
- Kytkeminen johonkin muuhun laitteeseen, jota TCL Communication Ltd. ei ole toimittanut tai jota se ei suosittele.
- Sellaisten henkilöiden tekemät muutokset tai korjaukset, joita TCL Mobile Ltd., sen tytäryhtiöt tai myyjä eivät ole valtuuttaneet.
- Sellaisten henkilöiden ohjelmistoon tai laitteistoon tekemät muutokset, säädöt tai muunnokset, joita TCL Mobile Ltd. ei ole valtuuttanut.

<span id="page-55-0"></span>- Esimerkiksi ankarat sääolot, ukonilma, tulipalo, kosteus, nesteiden tai ruokien imeytyminen, kemialliset tuotteet, tiedostojen lataaminen, kaatuminen, suuri jännite, korroosio tai hapettuminen…

Puhelinta ei korjata, jos tarrat tai sarjanumerot (IMEI) on poistettu tai niitä on muutettu.

Tämän painetun rajoitetun takuun tai maan tai lainkäyttöalueen pakollisten takuiden lisäksi ei ole olemassa muita kirjallisia, suullisia tai epäsuoria nimenomaisia takuita.

Lain sallimassa määrin TCL Communication Ltd. tai mikään sen tytäryhtiöistä ei ole missään tapauksessa vastuussa mistään epäsuorista, satunnaisista tai välillisistä vahingoista, mukaan lukien rajoituksetta kaupalliset tai taloudelliset menetykset, tietojen menetykset tai imagon menetykset.

Jotkin valtiot eivät salli epäsuorien, satunnaisten tai välillisten vahinkojen vahingonkorvausvastuun poissulkemista tai rajoittamista tai oletetun takuun voimassaoloajan rajoittamista, joten edellä mainitut rajoitukset tai poissulkemiset eivät ehkä koske kaikkia asiakkaita.

# **14 Vianmääritys .......................**

Ennen kuin otat yhteyttä huoltokeskukseen, käy läpi seuraavat laitteesi vianmääritysohjeet:

- • Parhaan toiminnan saamiseksi lataa akku täyteen.
- • Parantaaksesi puhelimesi suorituskykyä poista tarpeettomat tiedostot ja sovellukset puhelimestasi.
- • Päivitä puhelimesi ohjelmisto **Järjestelmäpäivitykset**sovelluksella. Tai voit siirtyä kohtaan **Asetukset > Järjestelmä > Järjestelmäpäivitykset** ja päivittää ohjelmiston.
- • Palauta puhelimesi toiminnolla **Palauta tehdasasetukset**. Kosketa **Asetukset > Järjestelmä > Palauta > Tehdasasetuksien palauttaminen**. Toinen tapa on pitää painettuna **Virta**-näppäintä ja **Äänenvoimakkuus ylös** -näppäintä samanaikaisesti, kun puhelimesta katkaistaan virta. Kaikki puhelimesi tiedot menetetään peruuttamattomasti. Suosittelemme vahvasti puhelimesi varmuuskopioimista ennen palautusta.

ja tarkista seuraavat asiat:

#### **Puhelimeen ei voi kytkeä virtaa, tai se on lukkiutunut**

- • Jos puhelin ei käynnisty, varmista akun vähimmäisvaraus lataamalla sitä vähintään 20 minuuttia, ja yritä sitten käynnistystä uudelleen. Kytke se sitten päälle uudelleen.
- • Jos puhelin jumiutuu käynnistyksen tai sammutuksen aikana niin, ettei pääsyä käyttöliittymään ole, palauta puhelin painamalla ja pitämällä **Virta**-näppäintä. Tämä poistaa kolmannen osapuolen tiedostojen aiheuttamat epänormaalit käyttöjärjestelmän käynnistysongelmat.
- • Jos kumpikaan tapa ei toimi, palauta puhelimen asetukset painamalla Virtapainiketta ja Äänenvoimakkuuspainiketta samaan aikaan, valitse kieli ja sitten **Pyyhi tiedot**/**Tehdasasetusten palautus**. Paina **Äänenvoimakkuus**-näppäintä valitaksesi ja paina **Virta**-näppäintä vahvistaaksesi kukin valinta.

#### **Puhelin ei ole reagoinut useaan minuuttiin**

- • Jos puhelimesi ei vastaa, sammuta se painamalla ja pitämällä **Virta**-näppäintä, kunnes se sammuu ja käynnistyy sitten uudelleen.
- • Jos se edelleenkään ei toimi, tee puhelimen palautus.

#### **Puhelimen virta katkeaa itsestään**

• Varmista, että näyttö on lukittu, kun et käytä puhelinta. Varmista myös, ettei **Virta**-näppäintä paineta vahingossa näytön ollessa lukitsemattomana.

- Tarkista akun varaus.
- • Jos se edelleenkään ei toimi, tee puhelimen palautus tai päivitä ohjelmisto.

#### **Puhelinta ei voi ladata oikein**

- • Varmista, että käytät puhelimesi mukana toimitettua **Alcatel**-laturia.
- • Varmista, ettei akku ole täysin tyhjä. Jos akkua pidetään tyhjänä pitkään, akkulaturin ilmaisimen tulo näyttöön voi kestää noin 20 minuuttia.
- • Varmista, että lataat akun normaalissa lämpötilassa (0 °C–40 °C).
- • Jos olet ulkomailla, varmista, että tulojännite on yhteensopiva.

#### **Puhelin ei saa yhteyttä verkkoon, tai näytössä näkyy ilmoitus "Ei signaalia"**

- • Yritä verkkoon yhdistämistä siirtymällä toiseen paikkaan.
- • Tarkista verkon kattavuus operaattoriltasi.
- Varmista SIM-kortin kelvollisuus operaattoriltasi.
- • Yritä luoda yhteys myöhemmin, jos verkko on ylikuormittunut.

#### **Puhelin ei saa yhteyttä Internetiin**

- • Varmista, että SIM-kortin Internet-palvelu on käytettävissä.
- Tarkista puhelimen Internet-yhteysasetukset.
- • Varmista, että olet verkon kuuluvuusalueella.
- • Yritä luoda yhteys myöhemmin toisesta paikasta.

#### **Virheellinen SIM-kortti**

- • Varmista, että SIM-kortti on asetettu oikein päin.
- • Varmista, ettei SIM-kortin mikropiiri ole vahingoittunut.
- • Varmista, että SIM-kortin palvelu on käytettävissä.

#### **Puhelimellani ei voi soittaa puheluja**

- • Varmista, että olet valinnut kelvollisen numeron ja koskettanut **Soita** kuvaketta.
- • Ulkomaanpuheluissa tarkista maan numero ja suuntanumero.
- • Varmista, että puhelin on yhdistetty verkkoon, ettei verkko ole ylikuormittunut, ja että verkko on saatavilla.
- • Tarkista tilauksesi tila operaattoriltasi (esimerkiksi puheaika, SIM-kortti voimassa).
- • Varmista, ettet ole estänyt lähteviä puheluita.
- Varmista, ettei puhelin ole lentokonetilassa.

#### **Puhelimeni ei vastaanota saapuvia puheluja**

- • Varmista, että puhelimeen on kytketty virta, ja että se on yhdistetty verkkoon (varmista, ettei verkko ole ylikuormittunut ja että se on saatavilla).
- • Tarkista tilauksesi tila operaattoriltasi (esimerkiksi puheaika, SIM-kortti voimassa).
- • Varmista, ettet ole määrittänyt soitonsiirtoa saapuville puheluille.
- Varmista, ettet ole estänyt tiettyjä puheluja.
- • Varmista, ettei puhelin ole lentokonetilassa.

#### **Soittajan nimeä tai numeroa ei näy, kun puhelu saapuu**

- • Varmista operaattoriltasi, että tilauksesi sisältää kyseisen palvelun.
- • Soittaja on piilottanut nimensä tai numeronsa.

#### **Yhteystietoja ei löydy**

- • Varmista, ettei SIM-kortti ole rikkoutunut.
- • Varmista, että SIM-kortti on asetettu oikein.
- Tuo kaikki SIM-korttiin tallennetut yhteystiedot puhelimeen.

#### **Puhelujen äänenlaatu on heikko**

- • Säädä äänenvoimakkuutta puhelun aikana painamalla **Äänenvoimakkuusnäppäintä**.
- • Tarkista verkon voimakkuus. Siirry paikkaan, jossa kenttä on voimakkaampi.
- • Varmista, että puhelimesi vastaanotin, liitin ja kaiutin ovat puhtaat.

#### **Käyttöoppaassa kuvattuja toimintoja ei voi käyttää**

- • Varmista operaattoriltasi, että tilauksesi sisältää kyseisen palvelun.
- • Varmista, että toiminto ei vaadi **Alcatel**-lisävarustetta.

**Kun valitsen numeron yhteystiedoista, numeroon ei voida soittaa**

- • Varmista, että numero on tallennettu oikein tiedostoon.
- • Varmista ulkomaille soittaessasi, että olet valinnut maatunnuksen.

#### **En voi lisätä yhteystietoa**

• Varmista, että SIM-kortin yhteystiedot eivät ole täynnä; poista joitakin tiedostoja tai tallenna tiedostot puhelimeen.

**Minulle soittavat henkilöt eivät voi jättää viestiä vastaajaani**

- • Varmista palvelun saatavuus verkko-operaattoriltasi. **En pääse vastaajaani**
- • Varmista, että operaattorin vastaajanumero on annettu oikein "Vastaajanumero"-asetuksella.
- Jos verkko on varattu, yritä uudelleen myöhemmin.

#### **En voi lähettää enkä vastaanottaa multimediaviestejä**

- • Varmista, ettei sisäinen tallennustila ole täynnä.
- Varmista palvelun saatavuus verkko-operaattoriltasi ja tarkista multimediaviestiasetukset.
- • Varmista palvelinkeskuksen numero tai multimediaviestiprofiilisi operaattoriltasi.
- • Palvelinkeskus voi olla varattu. Yritä uudelleen myöhemmin.

**SIM-kortti on lukittu PIN-koodilla**

• Pyydä verkko-operaattoriltasi PUK (Personal Unblocking Key) -koodi.

#### **Puhelinta ei voi yhdistää tietokoneeseen**

- • Tarkista, että USB-portti ei ole rikki. Jos se ei toimi, kokeile toista tietokoneesi USB-porttia.
- • Varmista, että USB-ajurit on asennettu oikein.
- • Jos käytät Windows-tietokonetta, niin varmista, että se tukee MTP-tilaa. Jos käytät Mac-tietokonetta, niin varmista, että asennat Android File Transfer ohjelmiston osoitteesta www.android.com/ filetransfer/.

#### **En voi ladata uusia tiedostoja**

- • Varmista, että puhelimen sisäinen tallennustila riittää lataamista varten.
- • Valitse microSD-kortti ladattujen tiedostojen tallennuspaikaksi.
- • Tarkista tilaustilanteesi operaattoriltasi.

**Muut laitteet eivät löydä puhelinta Bluetoothyhteydellä**

- • Varmista, että Bluetooth on käytössä ja puhelin näkyy muille käyttäjille.
- • Varmista, että kaksi puhelinta ovat Bluetoothtoiminta-alueen sisäpuolella.

#### **Akku tyhjenee liian nopeasti**

- • Varmista, että lataat akun täyteen (vähintään 150 minuuttia).
- Kun akku on vain osittain ladattu, akun varauksen näyttö ei ehkä ole tarkka. Näyttö on tarkka vasta vähintään 20 minuutin kuluttua laturin irrottamisesta.
- • Säädä näytön kirkkaus haluamaksesi.
- • Määritä uusien sähköpostiviestien automaattisen tarkistuksen aikaväli mahdollisimman pitkäksi.
- • Päivitä uutis- ja säätiedot manuaalisesti tai pidennä niiden automaattisen päivityksen aikaväliä.
- • Lopeta taustalla suoritettavat sovellukset, jos niitä ei ole käytetty pitkään aikaan.
- • Poista Bluetooth, Wi-Fi ja GPS käytöstä, kun et tarvitse niitä.

**Puhelin lämpenee pitkien puhelujen, pelien pelaamisen, Internet-selailun ja muiden monimutkaisten sovellusten käytön aikana.**

• Tämä lämpeneminen on normaali seuraus siitä, että suoritin käsittelee suuria tietomääriä. Yllä mainittujen toimintojen päätyttyä puhelimen lämpötila palaa normaaliksi.

#### **Tehdasasetusten palautuksen jälkeen en voi käyttää puhelintani antamatta Google-tilini tunnistustietoja**

- Kun palautus on suoritettu, sinun on annettava sen Google-tilin tunnistustiedot, jota alun perin käytettiin puhelimessa.
- Jos et muista Google-tunnistustietojasi, tee Googletilin palautustoiminto.
- • Jos et vieläkään pysty käyttämään puhelintasi, ota yhteyttä valtuutettuun huoltoon, mutta muista, että takuu ei kata tätä korjausta.

**Unohdin joitakin puhelimen salasanoja / koodeja / avaimia.**

- Tee tehdasasetusten palautus.
- • Jos et vieläkään pysty käyttämään puhelintasi, ota yhteyttä valtuutettuun huoltoon, mutta muista, että takuu ei kata tätä korjausta.

# <span id="page-60-0"></span>**15 Tekniset tiedot....................**

**Suoritin:**

MT6763V/V

**Alusta:**

Android P

**Muisti:**

5048Y/I: 64 Gt + 4 Gt, 5048U: 128 Gt + 6 Gt

**Mitat (P x L x S):**

164.85X75.8X8.39

**Paino:**

178 g

**Näyttö:**

6,52 tuuman kosketusnäyttö, jossa on HD+ 19,5:9 (720X1600)

#### **Verkko:**

GSM: 850/900/1800/1900

UMTS: B1/2/5/8 (2100/1900/850/900)

LTE: B1/3/5/7/8/20/28 (täysi);/38/40 (2100/1800/ 850/2600/900/800/700/2600/2300)

(Kaistantaajuus ja tietojen nopeus ovat operaattorista riippumattomia.)

**GPS:**

GPS

#### **Yhdistettävyys:**

- Bluetooth BT4.2
- $\bullet$  Wi-Fi 802.11b/g/n (2.4 GHz)
- 3.5 mm audioliitin
- Tyypin C USB-liitin

#### **Kamera:**

- $\bullet$  Jopa 16 megapikselin AF + 8 megapikselin (erittäin laaja) FF + 5 megapikselin (syvyys) FF takakamera
- • Jopa 8 megapikselin etukamera

#### **Tuetut äänimuodot:**

AAC, AMR, AWB, MIDI, MP3, OGG, WAV, FLAC

**Akku (1):**

Kapasiteetti: 4000 mAh

**Laajennustila:**

microSD™ -muistikortti (microSD-kortin saatavuus riippuu markkinoista)

**Erityispiirteet:**

- • GPS
- • G-anturi

**Huomaa:** Tekniset tiedot voivat muuttua ilman erillistä ilmoitusta.

(1) Alkuperäiselle akulle on suoritettu tarkat turvallisuustarkastukset, jotta voidaan täyttää laatustandardit, ei-alkuperäisten akkujen käyttö voi olla